# **よくわかる** 情報基盤センターの **しおり**

**2023年度版**

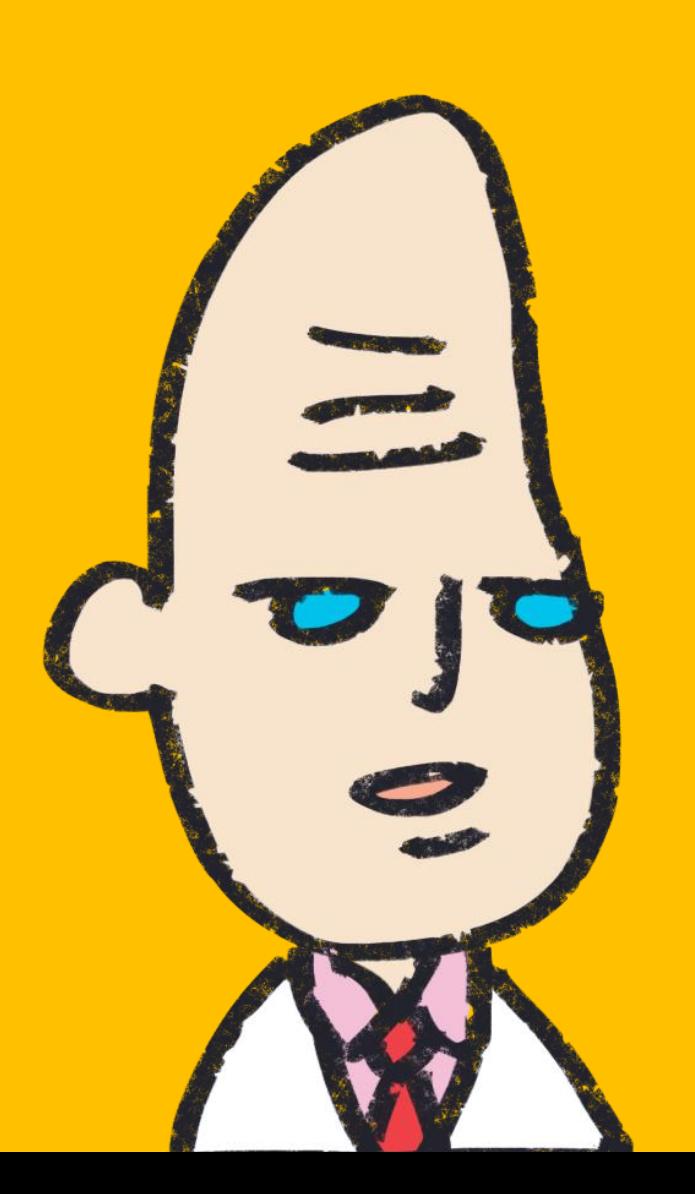

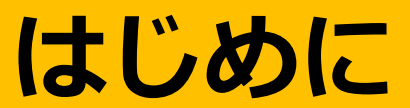

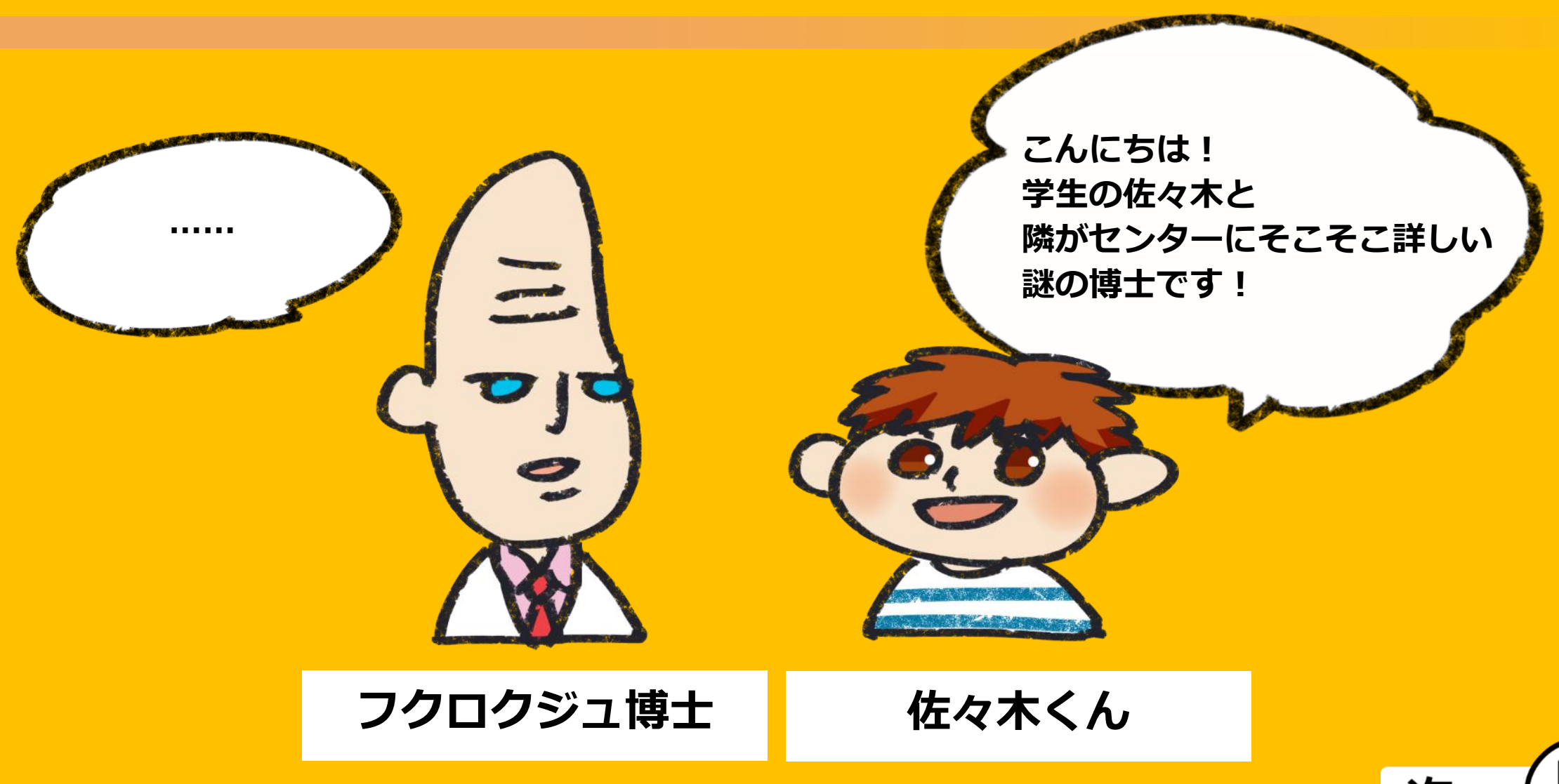

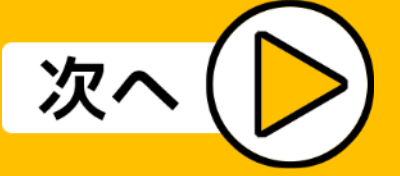

## **はじめに**

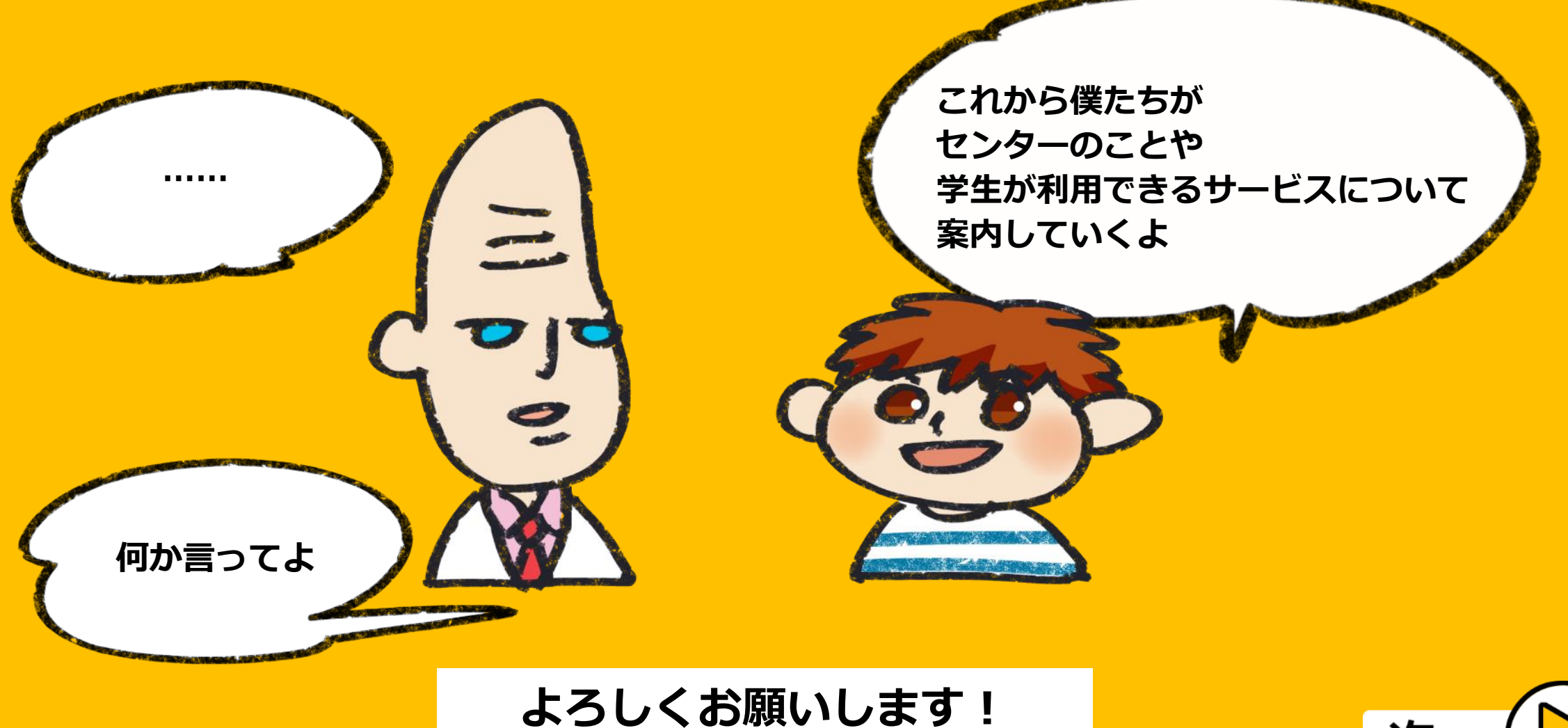

次

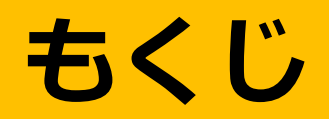

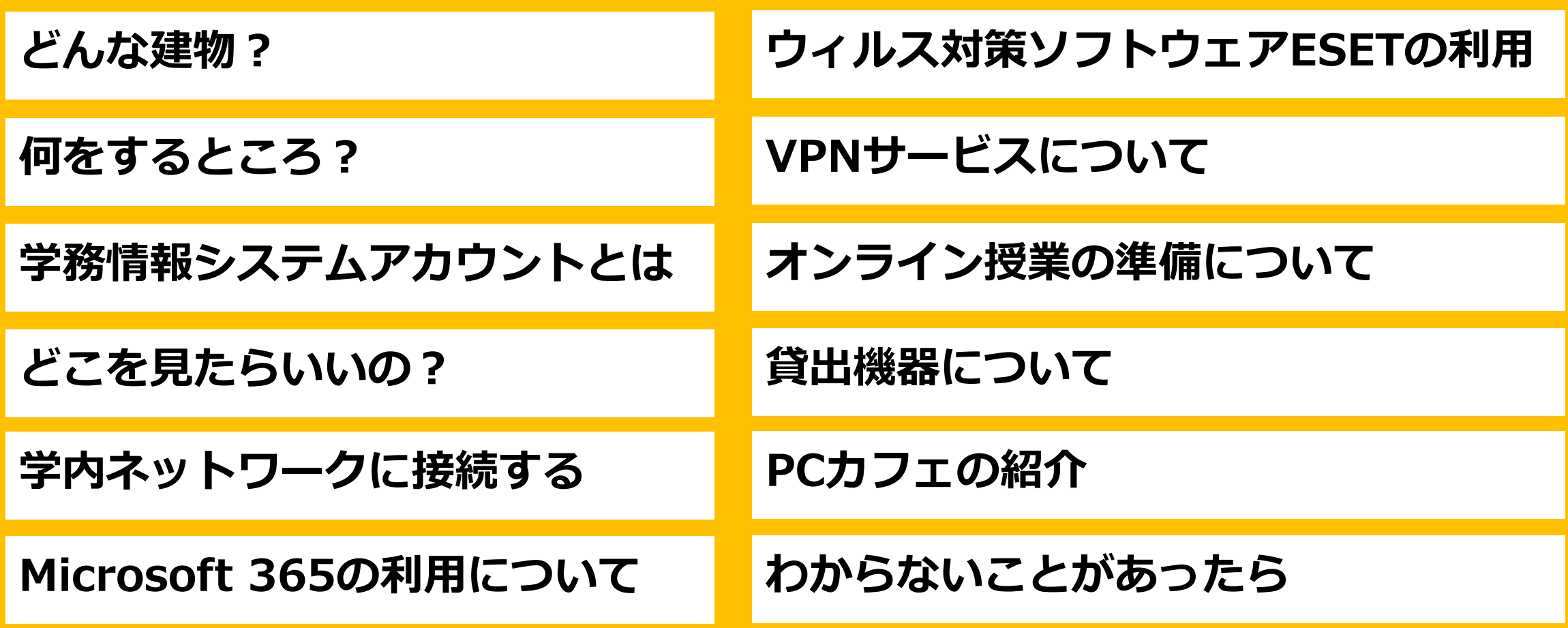

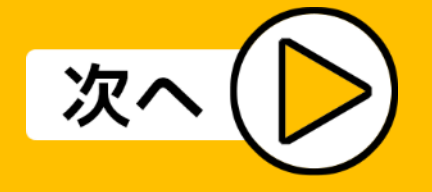

<span id="page-4-0"></span>**センター、どんな建物?**

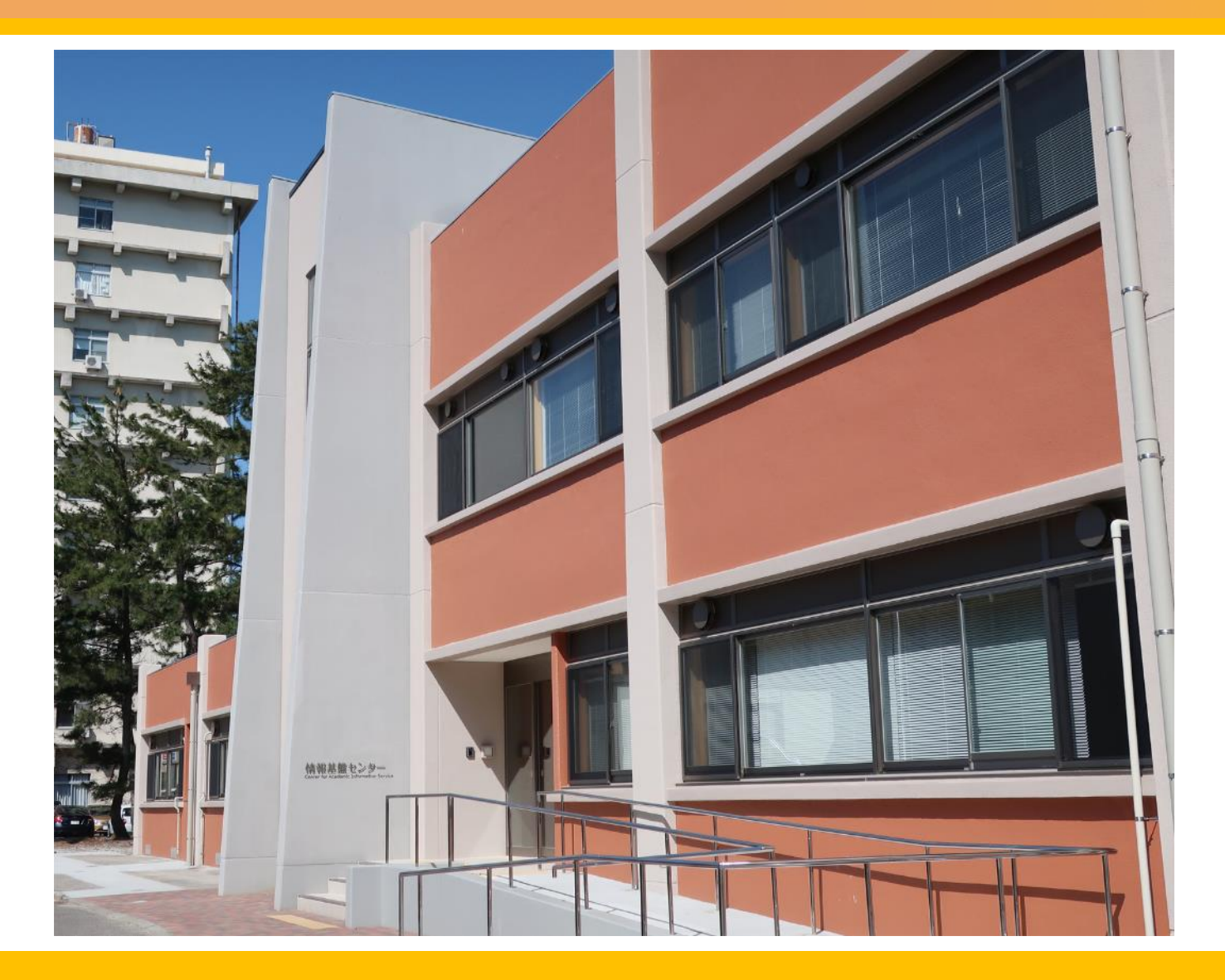

生協書籍部の裏手にある茶色の 建物です。 写真のA棟は2023年3月に新し い見た目になりました。

PCカフェ(学生が利用できる自 習室のような部屋)や セミナールームもこちらの棟に あります。

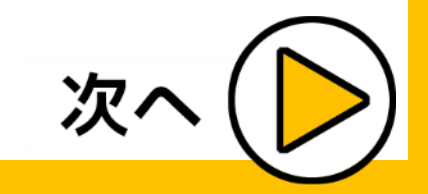

**センター、どんな建物?**

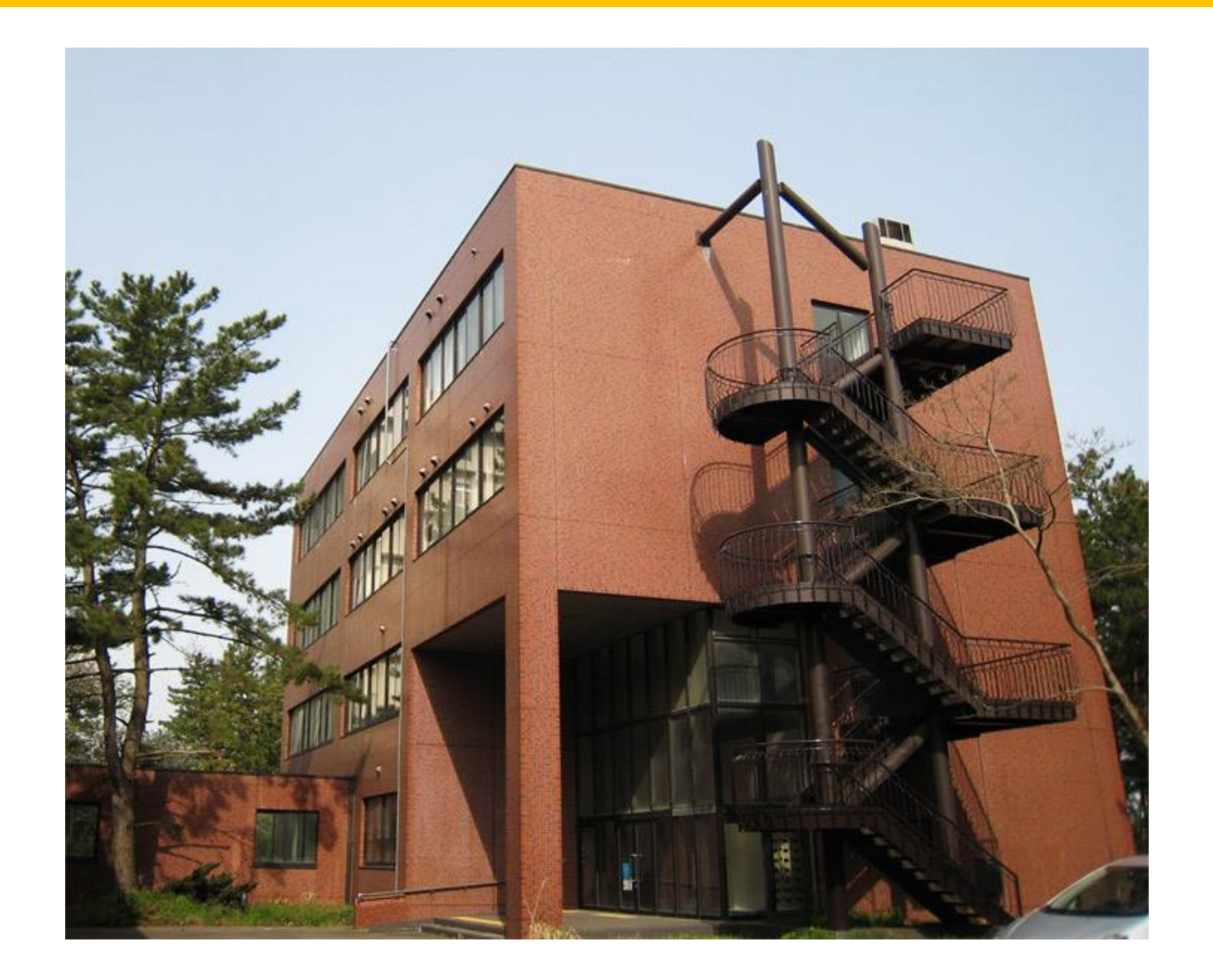

駐車場を回った側にあるのがB 棟です。 こちらからも入れます。

玄関前に設置してある自動販売 機から飲み物を購入できます。

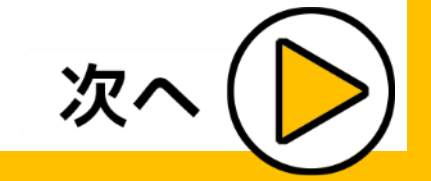

<span id="page-6-0"></span>**センター、何をするところ?**

新潟大学の教育、研究等に必要なコンピュータシステムとネッ トワークを整備運用するところです。

メールサーバ、ウェブサーバ等が設置され、学内と学外のネット ワークサービスを結ぶ基幹の役割を果たしています。

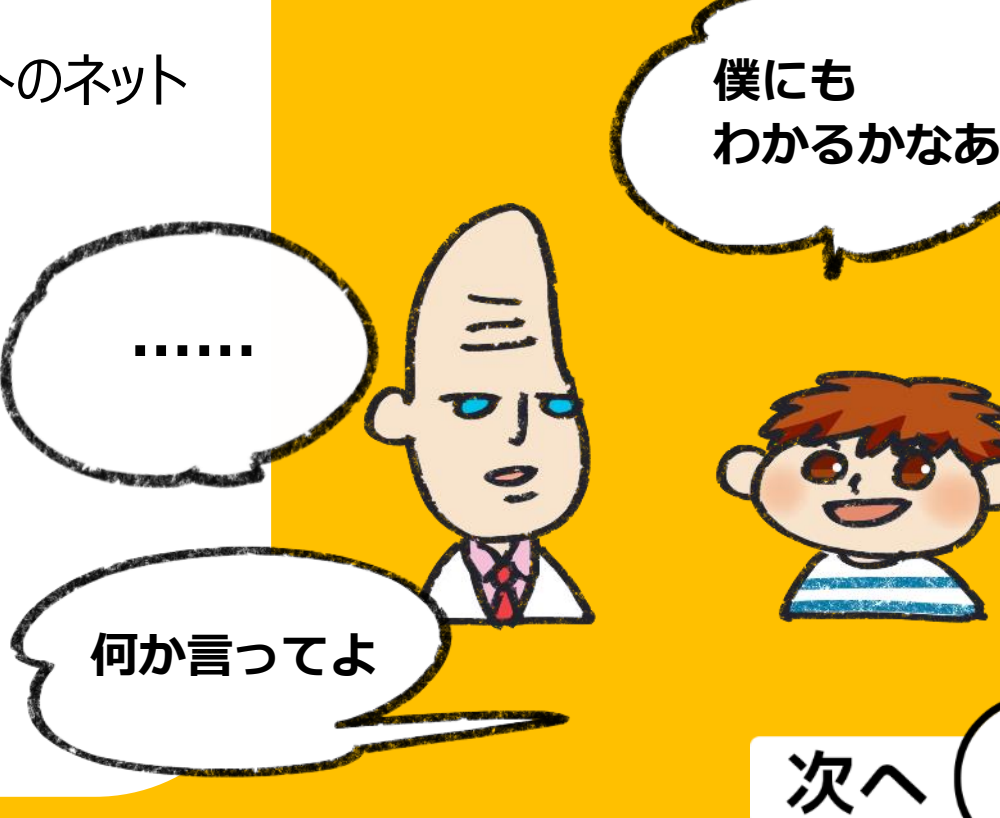

**センター、ちなみに……**

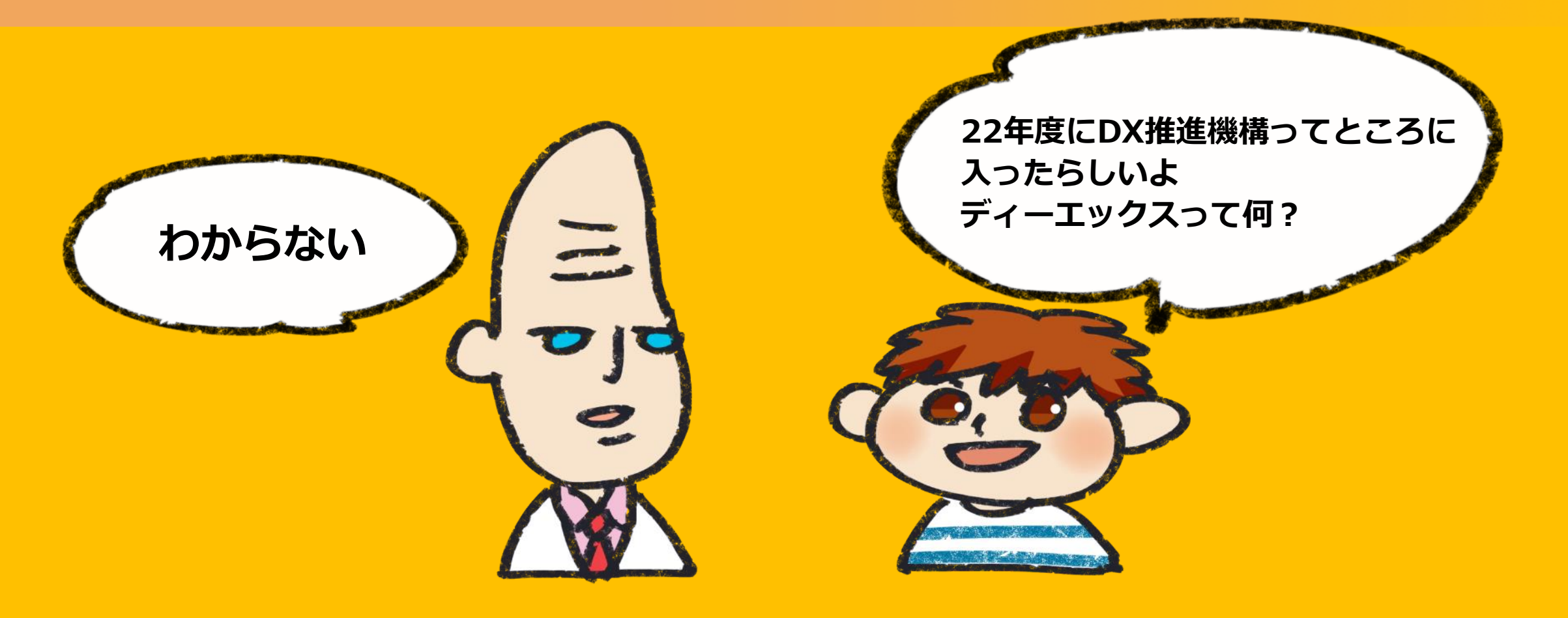

**デジタル・トランスフォーメーションのことです。**

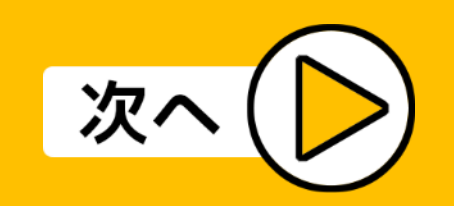

**センターの開館時間**

#### 月曜日~金曜日(土日祝日を除く)の8:30~18:15。

### 詳しくは、下記の情報基盤センターウェブサイトをご覧ください。

<https://www.cais.niigata-u.ac.jp/>

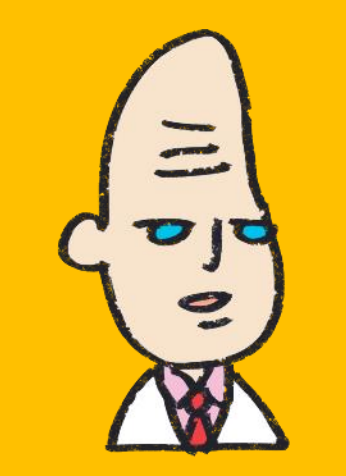

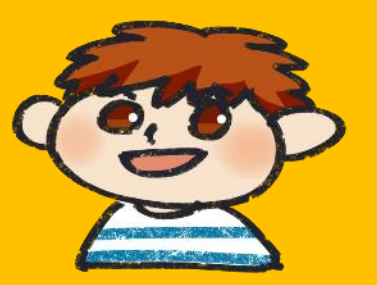

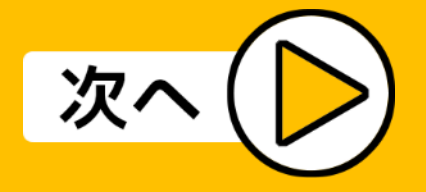

# **学生が利用できるサービスについて**

**新潟大学生の基本のキ。**

**まず学生のアカウントについて説明するぞい。**

**このアカウントで無線LANシステム、**

**VPNサービス、新潟大学の学生用メールサービ スの認証ができるんじゃ。**

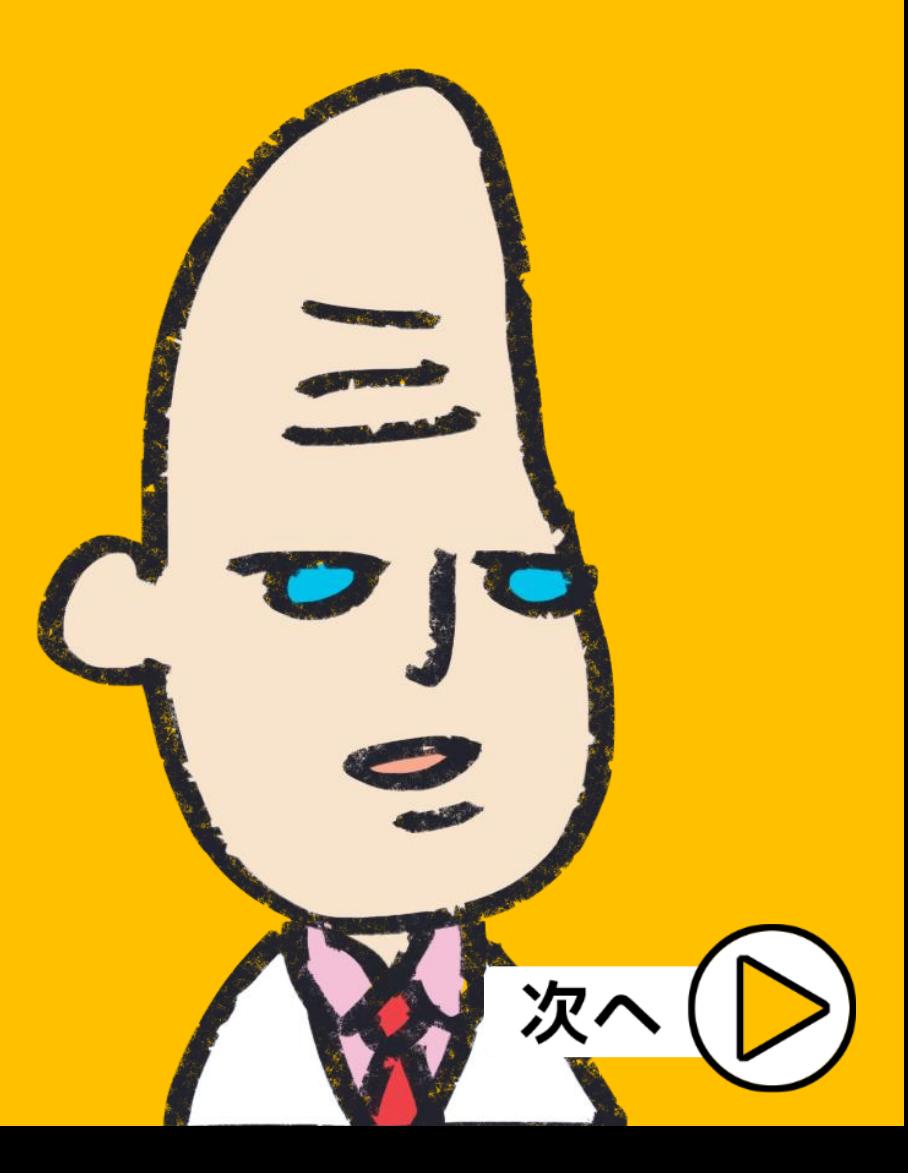

# <span id="page-10-0"></span>**学務情報システムアカウントとは**

### 学務情報システムアカウントは

### 「在籍番号(半角小文字)」と

### 「パスワード(初期パスワードは学生証の左下に印刷

されているランダムな文字列)」

の組のことです。

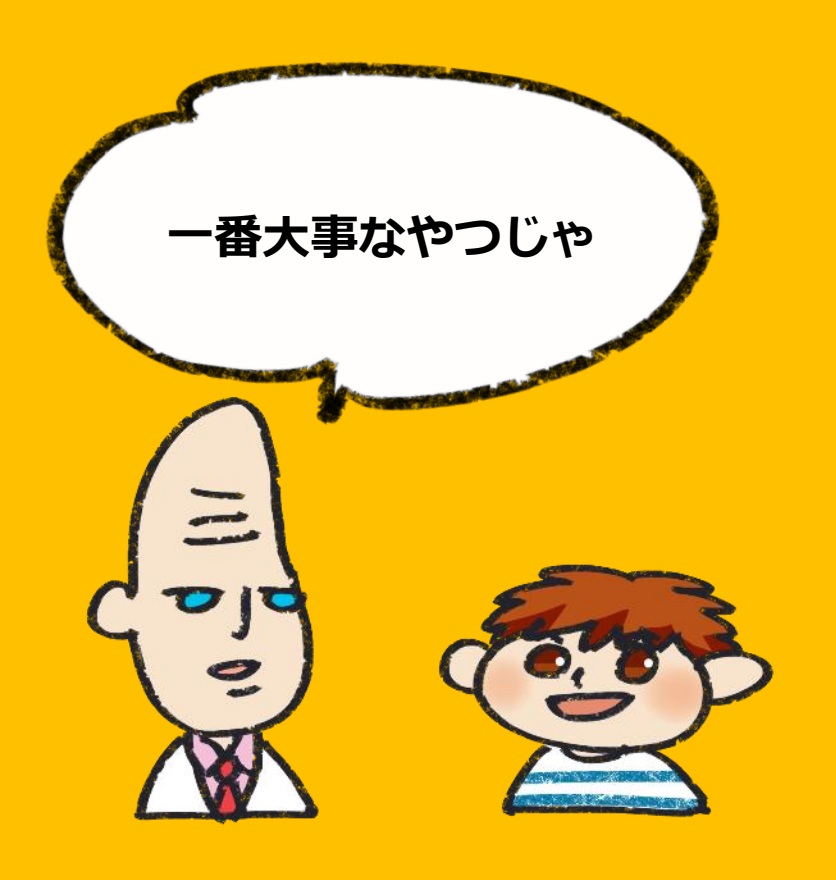

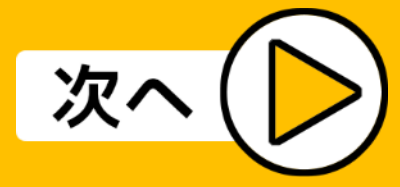

# **学務情報システムアカウントとは**

このアカウントで無線LANシステム、VPNサービス、 新潟大学の学生メール等のサービスを利用できます。 図書館に設置してある教育用PCのログインにも使用 します。

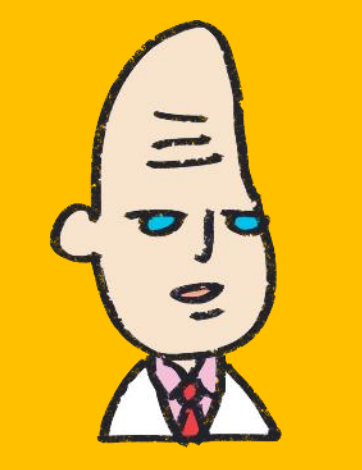

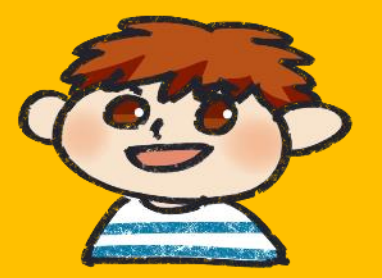

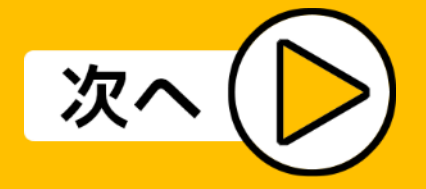

**初期パスワードを変更するには**

なお、「パスワード変更」のページは学内専用となっ ていますので、学外からはアクセスできません。

学内からアクセスしてください。

初期パスワードは、大学へ来られるようになりました ら、学内ネットワークに接続するか、附属図書館等に 設置されている教育用PCを利用して変更してくださ い。

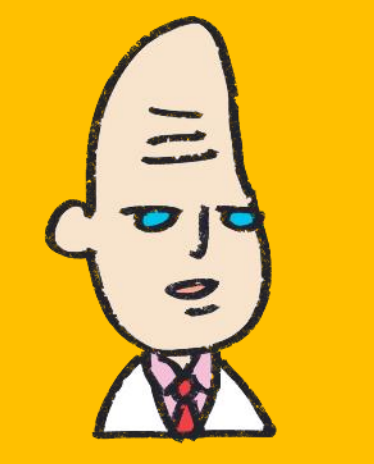

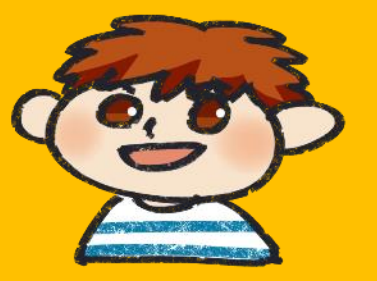

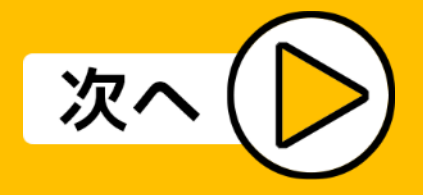

### **初期パスワードを変更するには**

- ■パスワードの変更について ※学内専用ページ
- ①センターウェブサイト
- (<https://www.cais.niigata-u.ac.jp/>)の下部にあ
- る「パスワード変更」をクリックします。
- ②「新潟大学認証サーバ」の画面で、在籍番号と現在 のパスワードを入力してください。

③パスワードを変更したら、「保存」を押してくださ い。

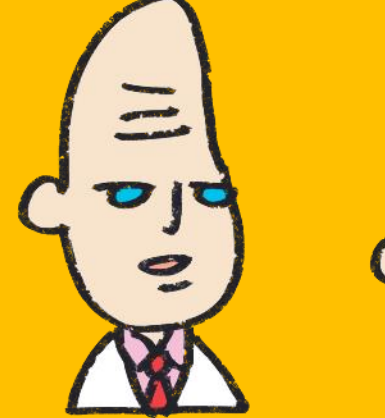

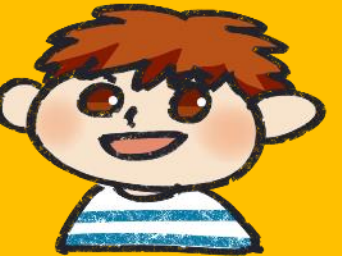

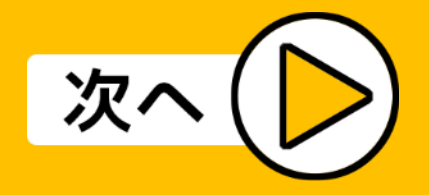

**パスワードを忘れたら**

#### ■パスワードを忘れてしまった場合

学生証をご持参のうえ、所属学部(学科)の学務係、 もしくは情報基盤センターA棟1階の玄関の正面にあ る「パソコン相談室」にお越しください。

パスワードのリセットを行います。

【注意】

電話での受付はしていません。

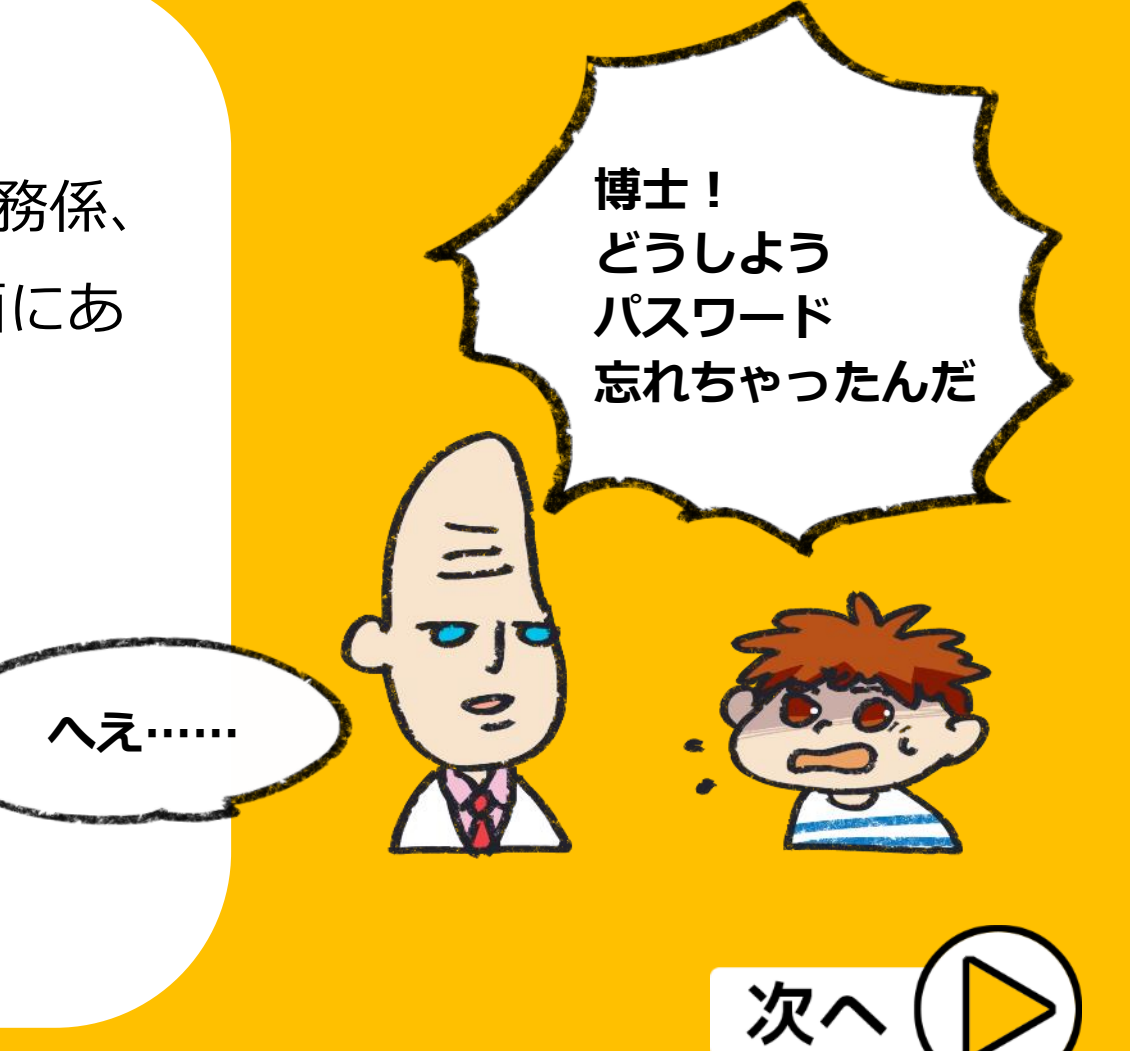

# **こんな設定もできます**

#### ■パスワードの強制変更について

あらかじめメールアドレス(学生用メール以外のも の)を登録しておくと、パスワードを忘れてしまって も強制変更ができます。

詳しくは、ウェブサイト > 「アカウント・申請関 係」 > 「パスワード変更」をご覧ください。

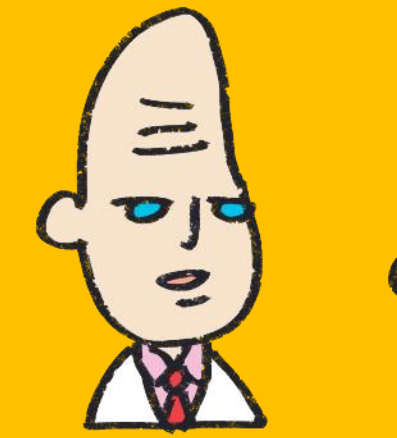

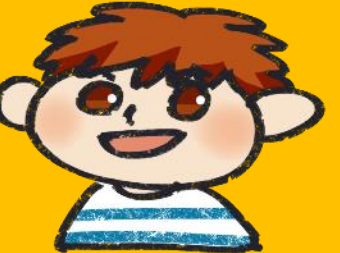

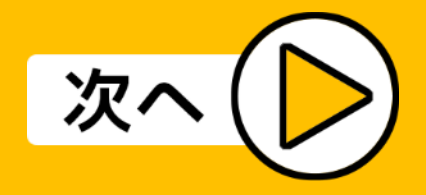

### **学生生活を快適にするいろいろ**

**学内ネットワークやMicrosoft 365(Office 365)、**

### **ウイルス対策ソフトウェアなどの利用について解 説するぞい。**

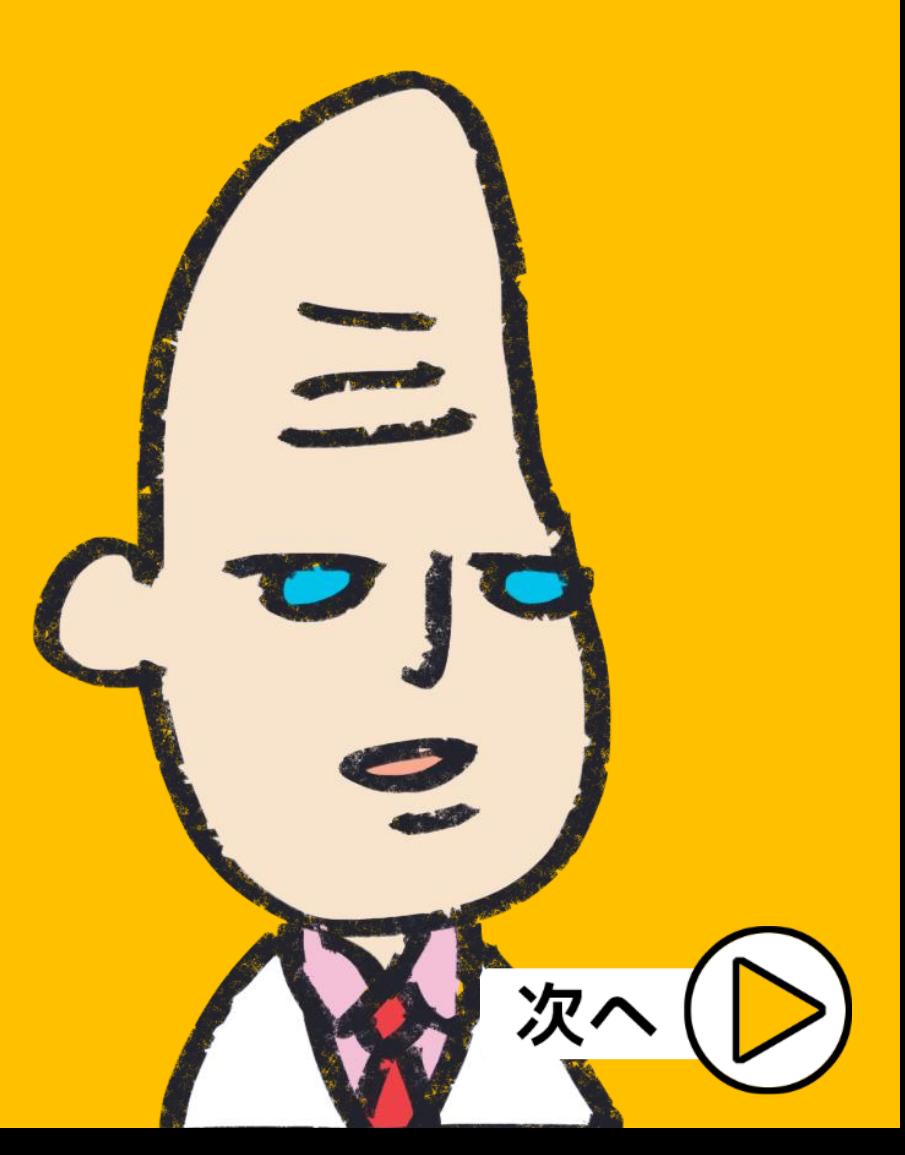

### <span id="page-17-0"></span>**どこを見たらいいの?**

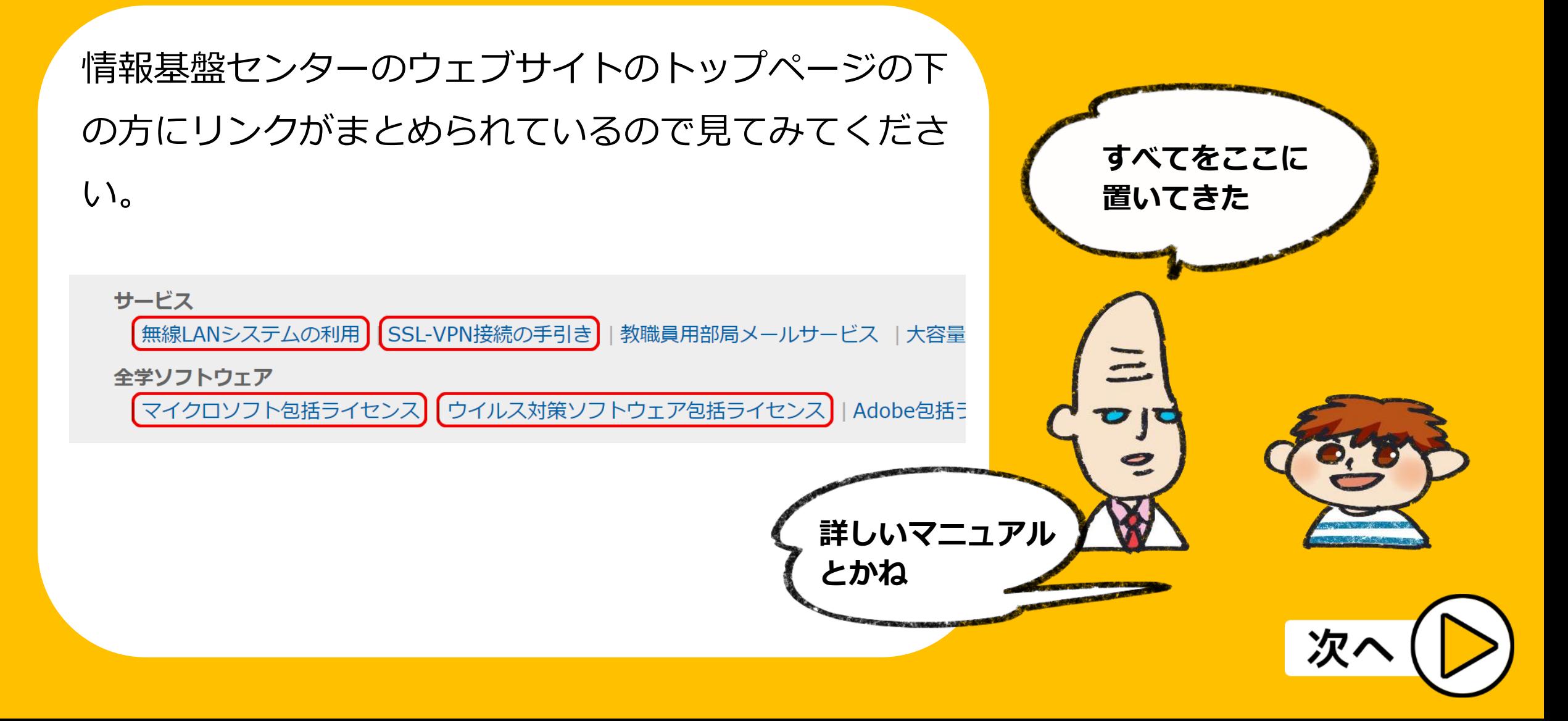

### **どこを見たらいいの?**

### 学外からアクセスされる場合は、認証ページが出ます ので、学務情報システムアカウントでログインしてく ださい。

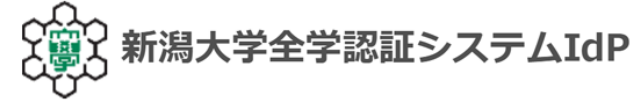

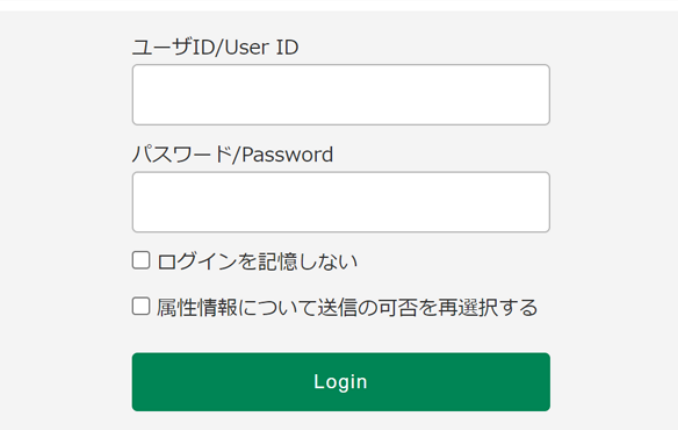

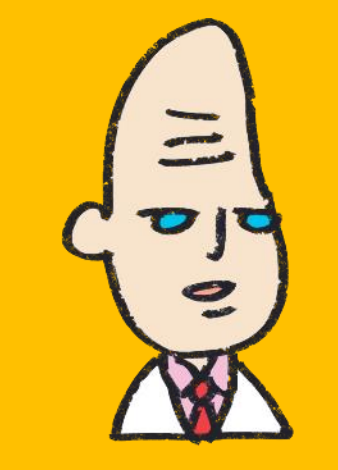

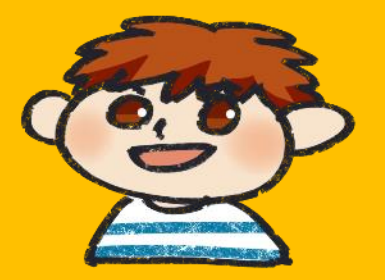

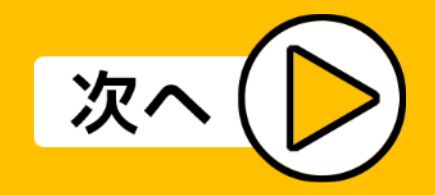

<span id="page-19-0"></span>**学内ネットワークに接続する**

インターネットに接続するには、無線LANシステムを 利用します。

大学構内では、

学内ネットワークの「niigatau-wlan」

に接続することができます。

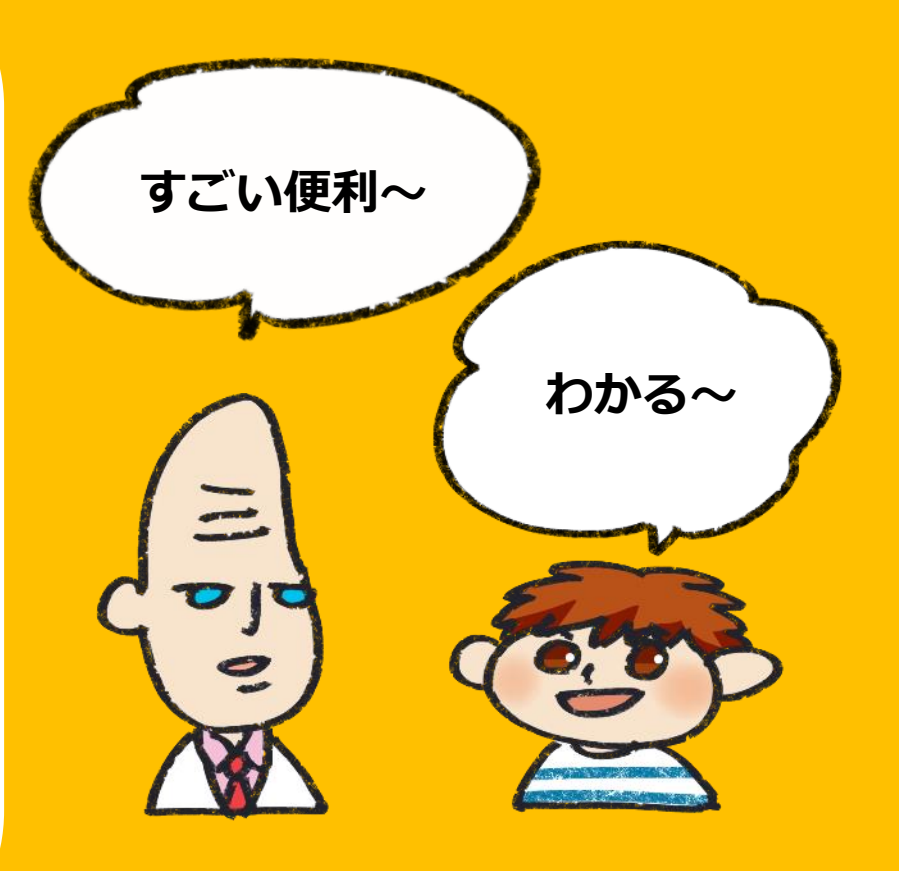

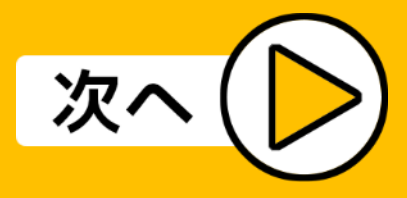

### **学内ネットワークに接続する**

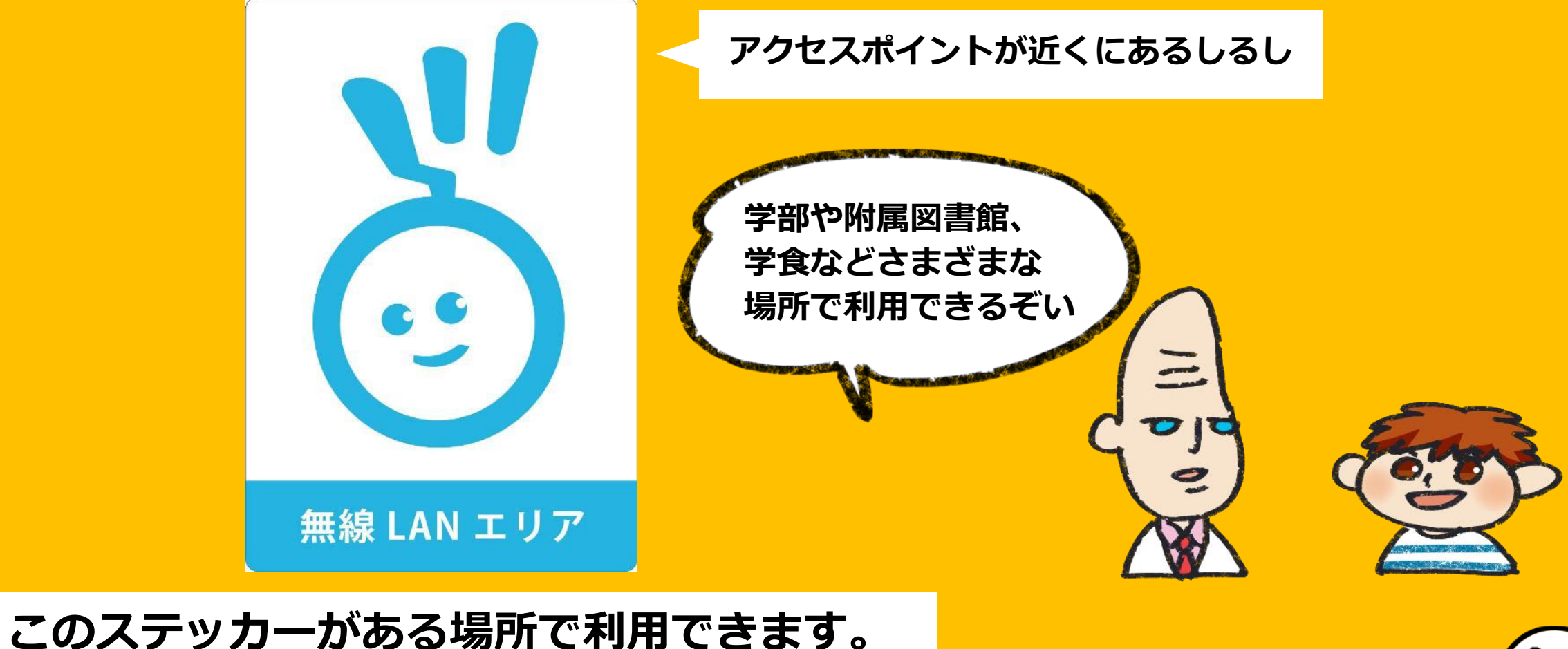

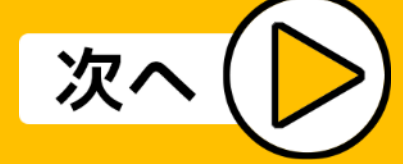

**学内ネットワークに接続する**

### 詳しくは、下記のページをご覧ください。

「無線LANシステムの利用」

[https://www.cais.niigata-](https://www.cais.niigata-u.ac.jp/gateway/service/wireless/)

[u.ac.jp/gateway/service/wireless/](https://www.cais.niigata-u.ac.jp/gateway/service/wireless/)

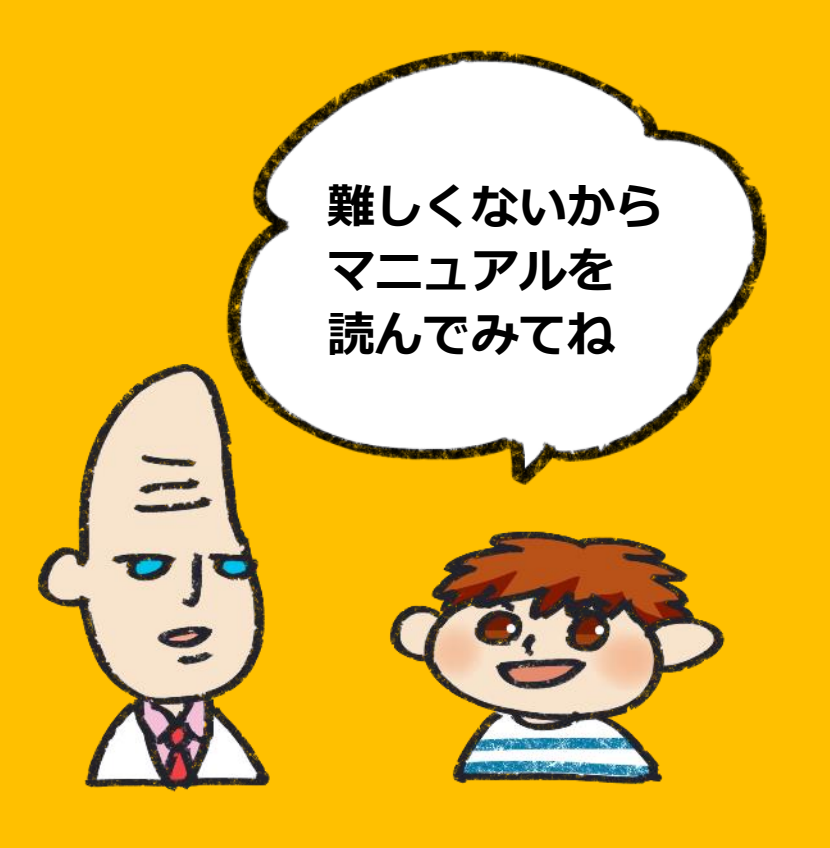

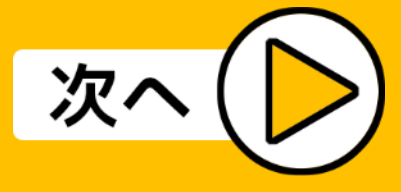

<span id="page-22-0"></span>新潟大学では、マイクロソフト社の教育機関向け総合 契約(EES: Enrollment for Education Solutions) を締結しています。

EESの特典として、新潟大学の学生・教職員は、個人 所有のPCやスマートフォンなどでMicrosoft 365を無 償で使用することができます。

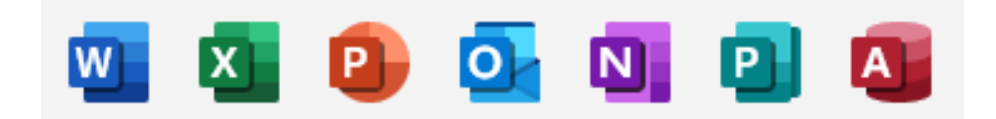

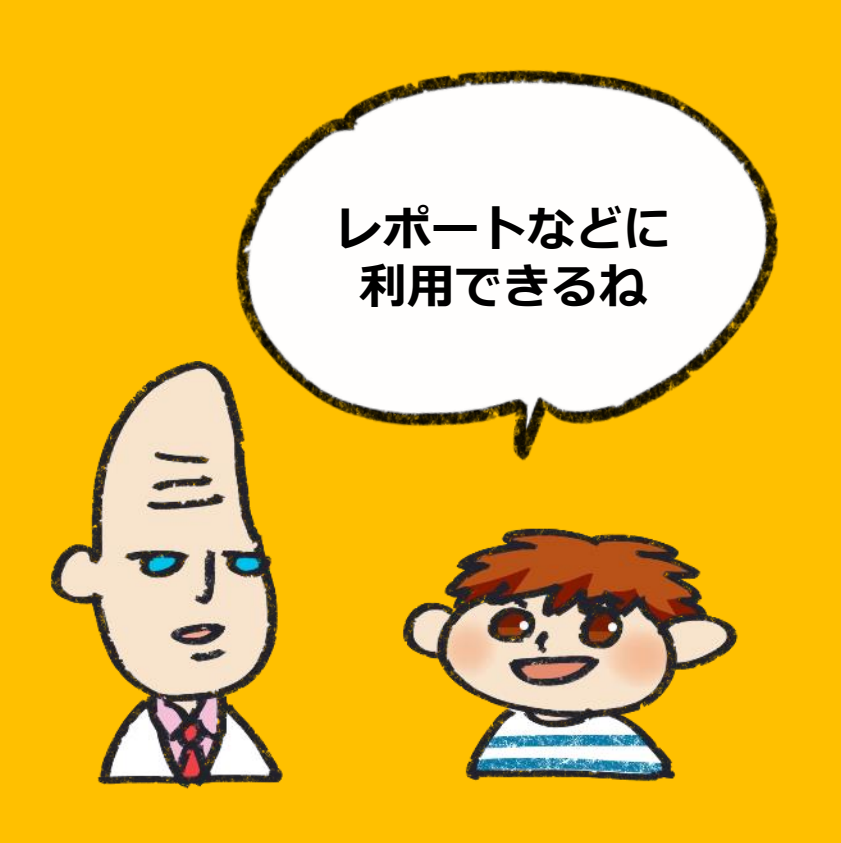

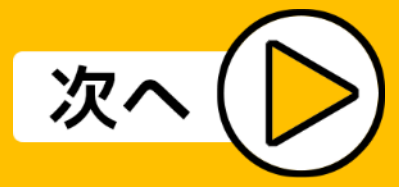

新潟大学の学生であれば、学内のネットワークだけで なく、自宅等からも個人所有のPCにMicrosoft 365 (Office 365)をインストールすることができます。

EESについては、詳しくは、下記のページをご覧くだ さい。

「マイクロソフト教育機関向け総合契約(EES)」

<https://www.cais.niigata-u.ac.jp/ees/>

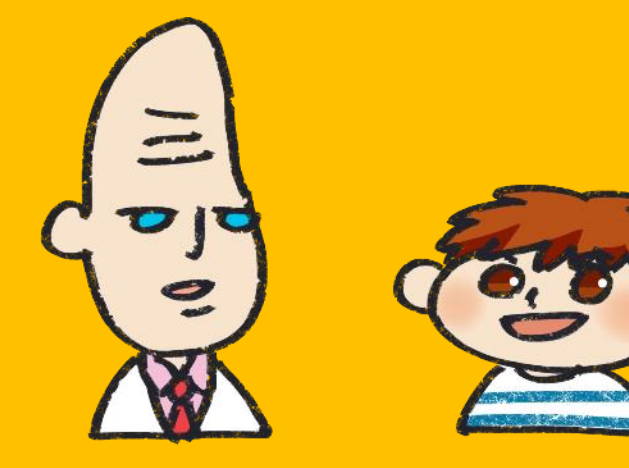

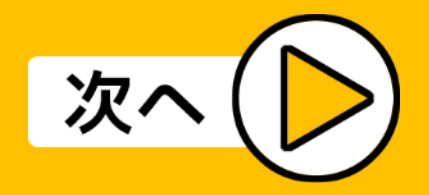

- まず、このウェブページの「個人所有PC向けサービ
- ス」 > 「EES特典と利用方法」 >
- 「学生特典 (Student Advantage) の利用」
- にある設定マニュアル(PDF形式)をダウンロードし、 その手順通りにインストールしてください。

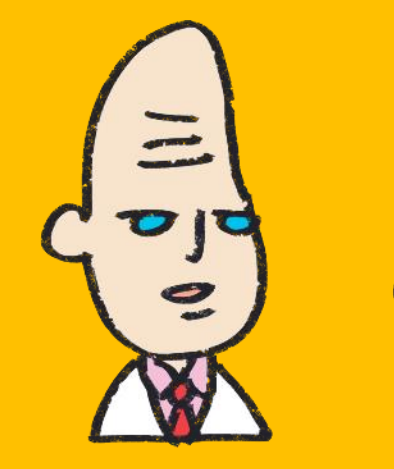

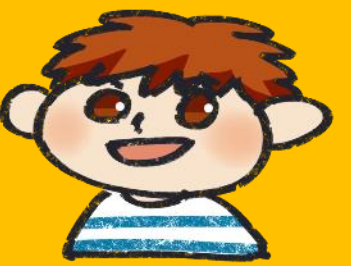

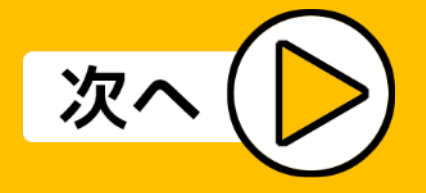

### 【注意】

お使いのPCに既にExcelやWordなどのMicrosoft Office製品がインストールされている場合は、 Microsoft 365をインストールする前に必ずアンイン ストールしてください。

新潟大学の学生・教職員である期間のみ利用すること ができます。

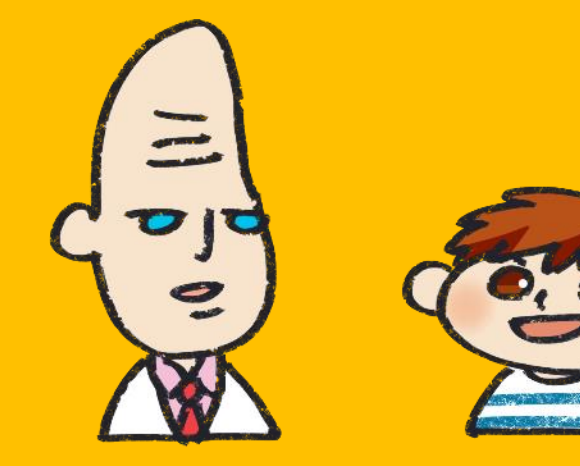

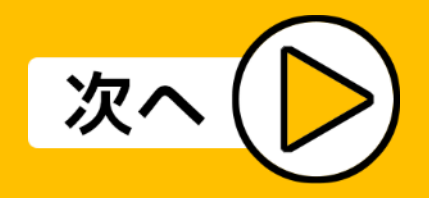

# **Microsoft 365のよくある質問**

Q

Microsoft 365は学内でしかインストールができない でしょうか。デスクトップパソコンなので持ち込みが できません。

A

新潟大学の学生で、ネットワーク環境があれば、学外 からも個人所有のPCにMicrosoft 365をインストール することができます。

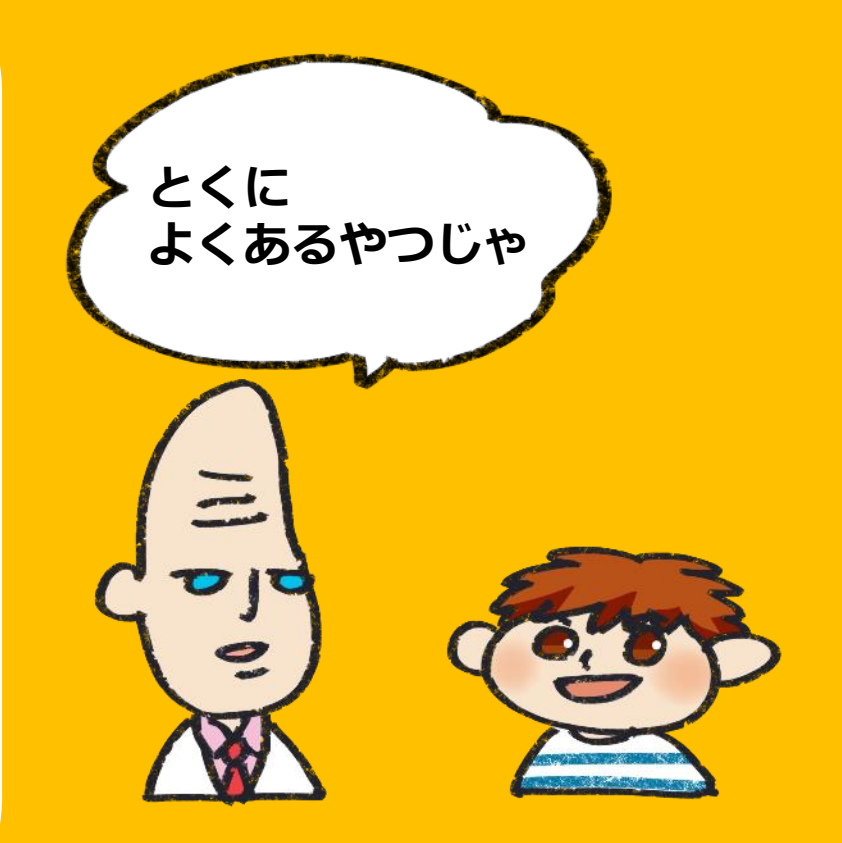

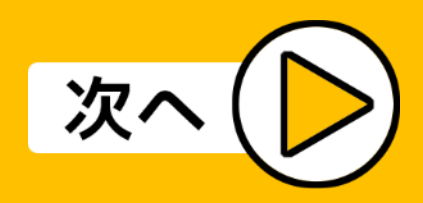

# **Microsoft 365のよくある質問**

### $\mathbf O$

Microsoft 365でファイルを開くたびにライセンス認 証を求められるのですが、なぜですか。

#### A

Microsoft 365のライセンス認証がされているか、オ ンラインの状態で以下の手順でご確認ください。

手順は次のスライドを参考にしてください。

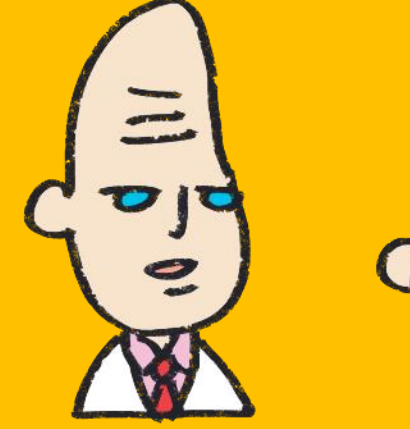

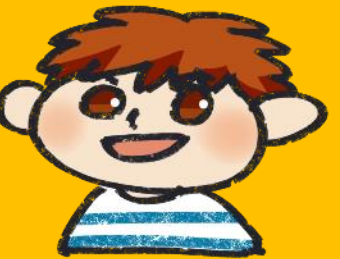

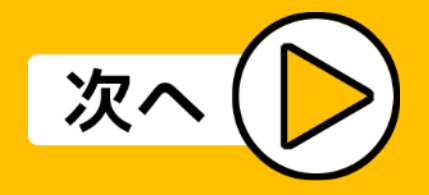

# **Microsoft 365のよくある質問**

- 1)オフィスソフト(Word、Excelなど)を起動する
- 2)「(サイドバーの)アカウント」をクリック
- 3)「製品情報」がまだライセンス認証されていない状 態になっていたら、下記のアカウントを入力
- ユーザID:在籍番号@niigatau.onmicrosoft.com
- パスワード:学生証に記載されている初期パスワード、 もしくはポータルサイトに初めてサインインした時の パスワード

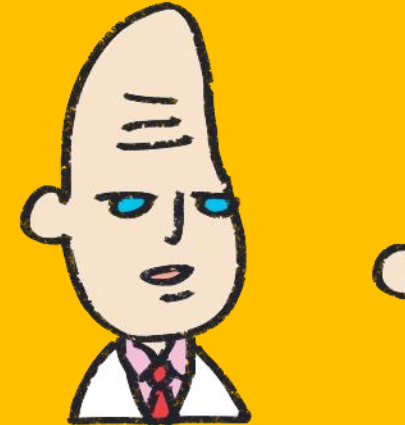

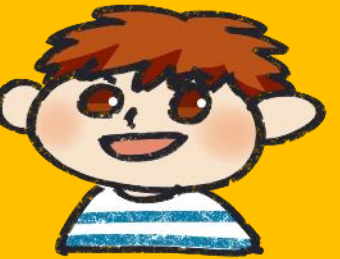

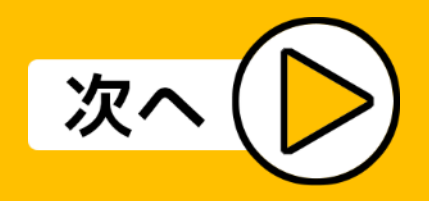

# <span id="page-29-0"></span>**ウィルス対策ソフトウェアESETの利用について**

EESの特典として、新潟大学の学生は、大学に持参するパ ソコンやスマートフォンでESET社のウィルス対策ソフト ウェア(ESET Endpoint Security)の利用が可能です。 ESETについては、詳しくは、下記のページをご覧くださ い。

「ウイルス対策ソフトウェア製品サービス」

[https://www.cais.niigata-](https://www.cais.niigata-u.ac.jp/gateway/antivirus/eset.html)

[u.ac.jp/gateway/antivirus/eset.html](https://www.cais.niigata-u.ac.jp/gateway/antivirus/eset.html) < えっ? 何?

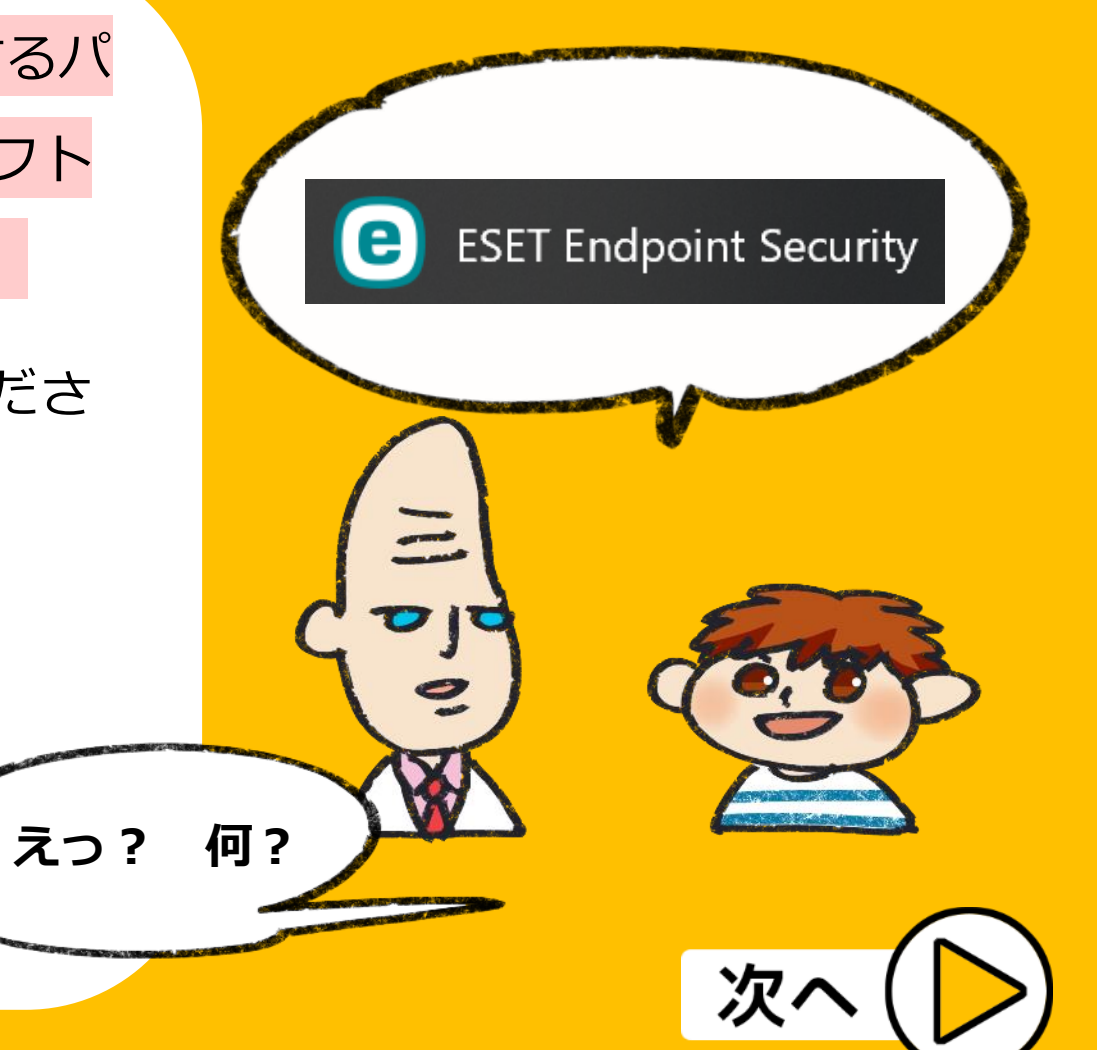

# **ウィルス対策ソフトウェアESETの利用について**

まず、「ウイルス対策ソフトウェア製品サービス」 >「ソフトウェアのダウンロード」のダウンロード用 ボタンを押す前に、同じページの下部にありますイン ストールマニュアル(PDF形式)をあらかじめダウン ロードしておくといいでしょう。

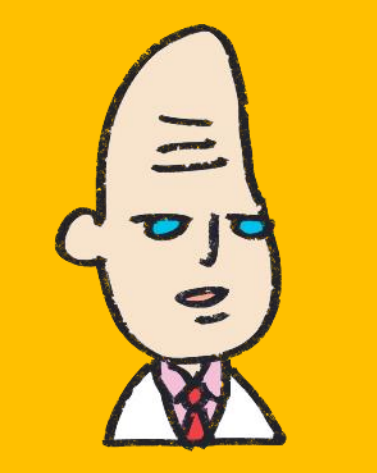

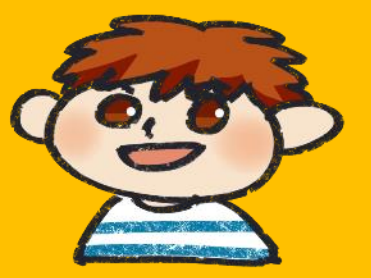

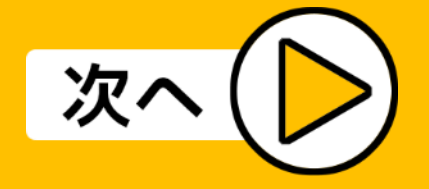

# **ウィルス対策ソフトウェアESETの利用について**

【注意】

# ダウンロードページは学内専用となっていますので、

学外からはアクセスできません。

学内からアクセスしてください。

※VPNサービスも利用できません。

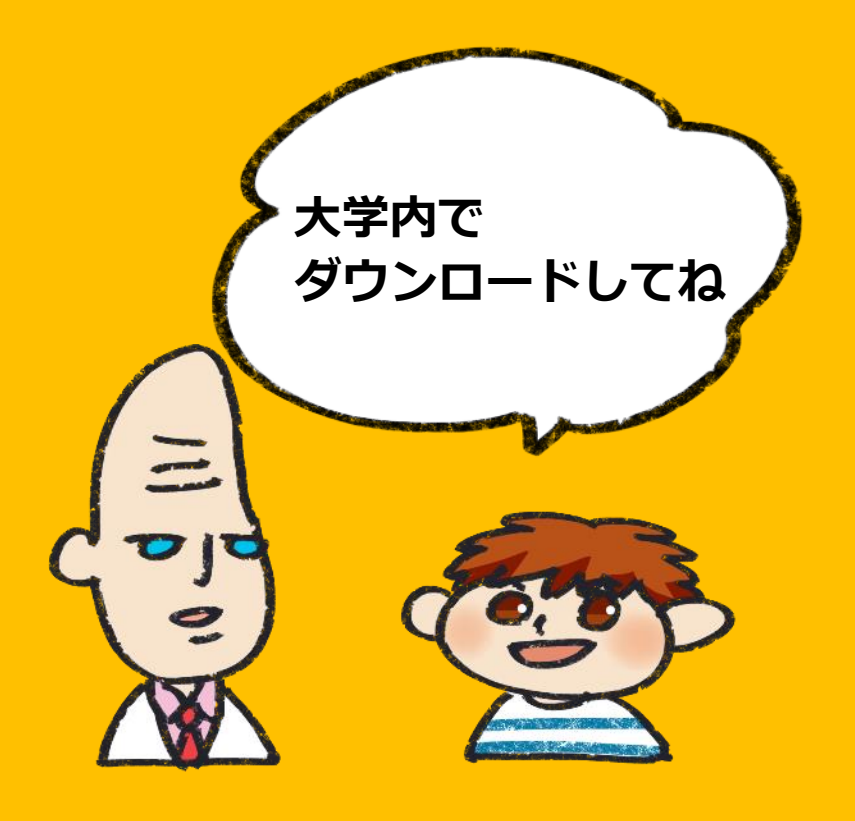

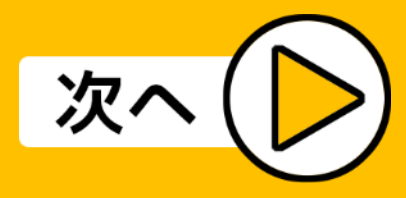

### <span id="page-32-0"></span>**VPNサービスについて**

学外(アパートや実家、滞在先等)で学内専用のウェ ブページを閲覧したい時は、VPNサービスを利用でき ます。

たとえば、パスワード変更ページは通常学内からしか アクセスできませんが、VPNサービスを利用すると学 外からも可能になります。

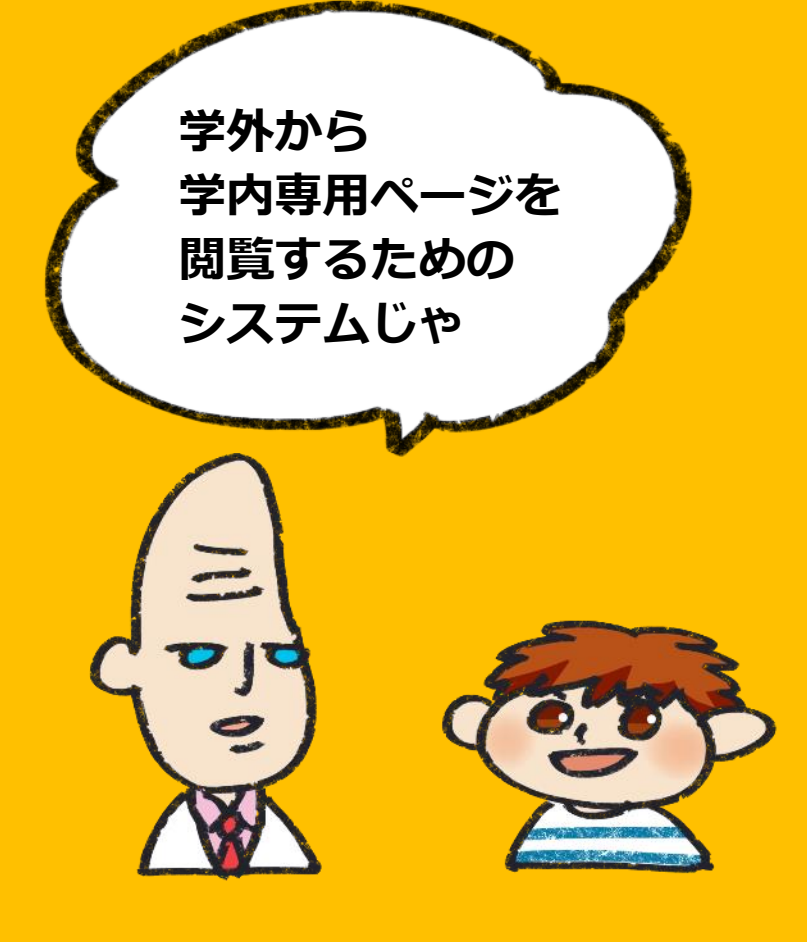

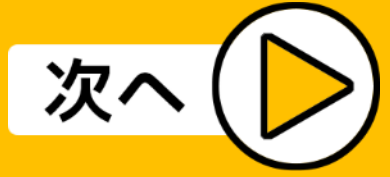

# **VPNサービスについて**

### VPNサービスについては、詳しくは、

「SSL-VPN接続の手引き(F5)」

[https://www.cais.niigata-](https://www.cais.niigata-u.ac.jp/gateway/service/sslvpn/)

[u.ac.jp/gateway/service/sslvpn/](https://www.cais.niigata-u.ac.jp/gateway/service/sslvpn/)

の「事前準備と利用方法」をご覧ください。

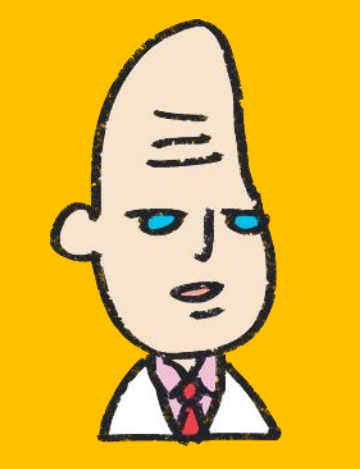

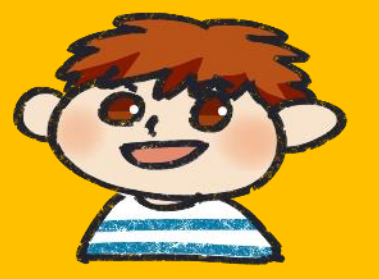

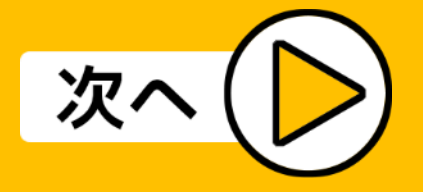

### <span id="page-34-0"></span>**オンライン授業の準備について**

### オンライン授業が増えています。

当センターウェブサイトのページでZoomとYouTube の利用マニュアルを随時更新していますので、授業で 必要な場合は、あわてないように余裕をもって準備を しておくといいでしょう。

「利用マニュアル」 > 「学生の方へ」をご覧くださ い。

<https://www.cais.niigata-u.ac.jp/service/zoom/>

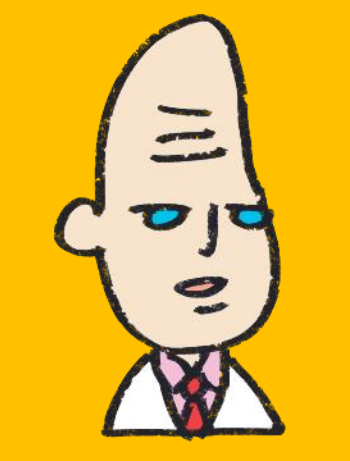

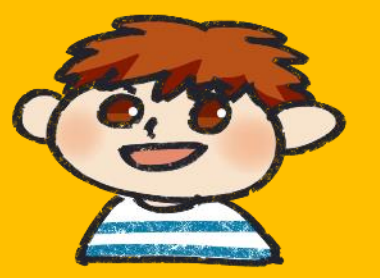

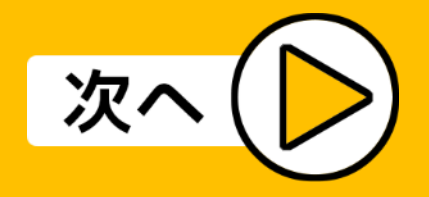

### **オンライン授業の準備について**

### マイクのオンオフや画面共有等、教員より設定の指示 がある場合はそちらに従ってください。

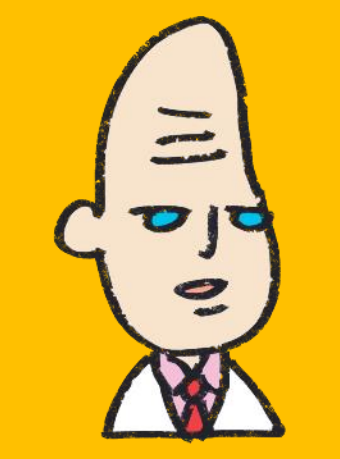

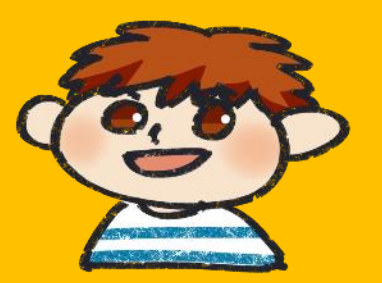

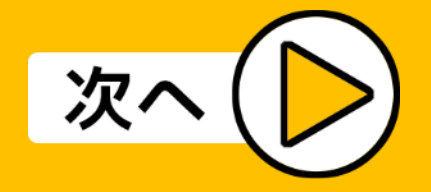

<span id="page-36-0"></span>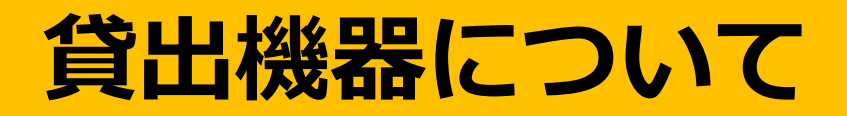

情報基盤センターでは、学生の方に以下の機器を貸し 出しています。

利用の申し込みは、学生証を持参してパソコン相談室 までお越しください。

貸出の可能なものは、次のものです。

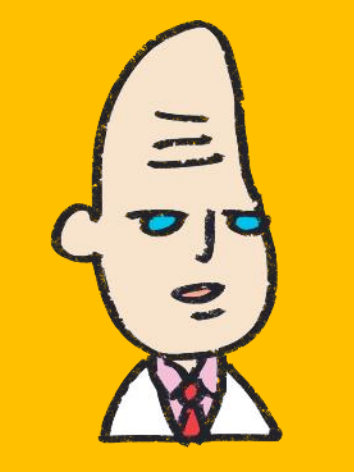

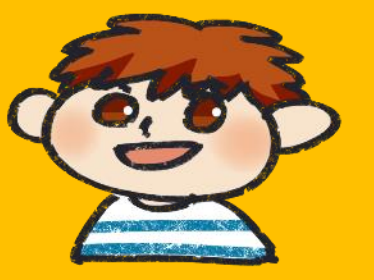

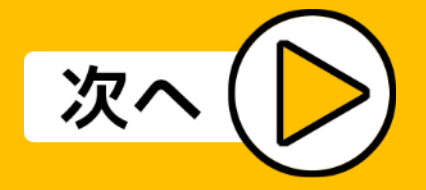

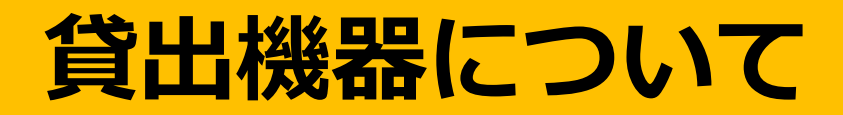

### 【貸出機器】

- ・ノートパソコン ・ポータブルDVDドライブ
- ・ウェブカメラ ・スキャナ
- ・プロジェクタ ・マウス

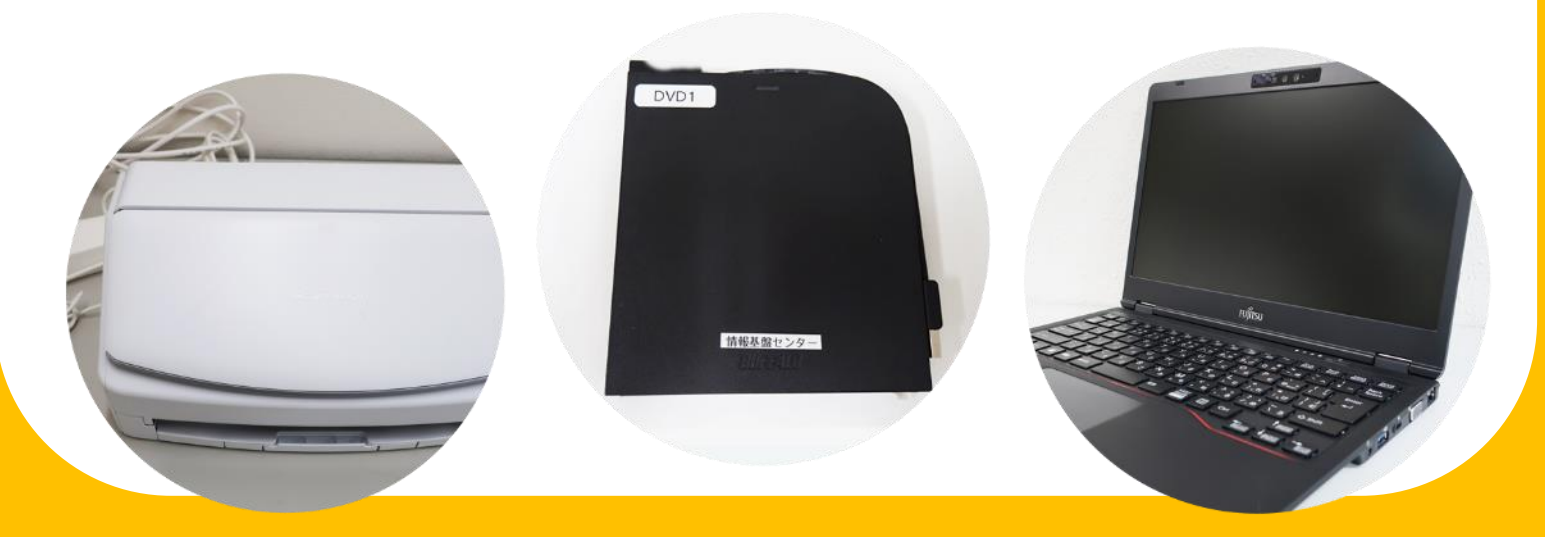

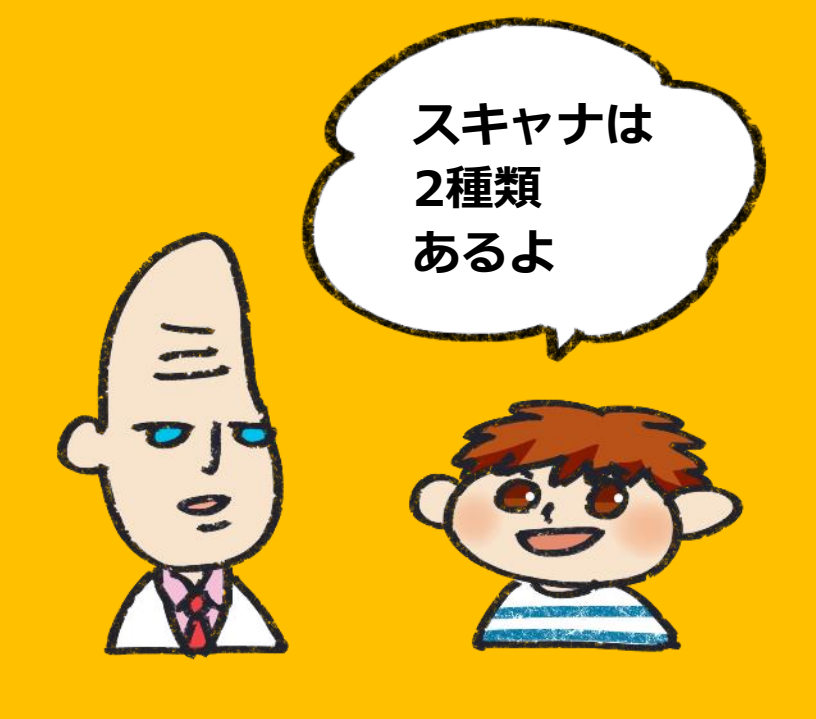

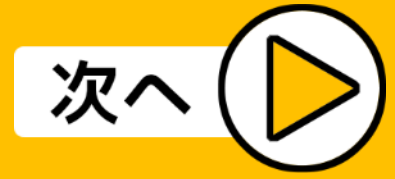

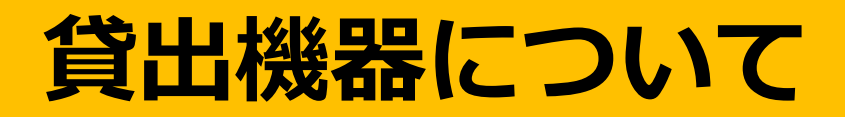

貸出は平日のセンター開館時のみ。閉館30分前まで にご返却ください。

当日限りで、学外への持ち出しはできません。

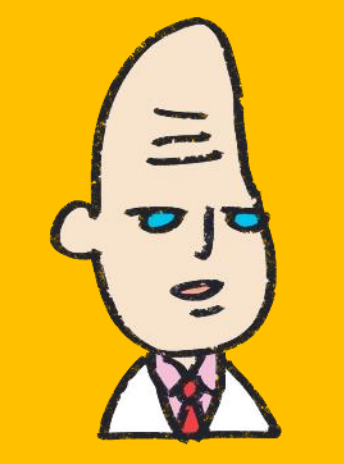

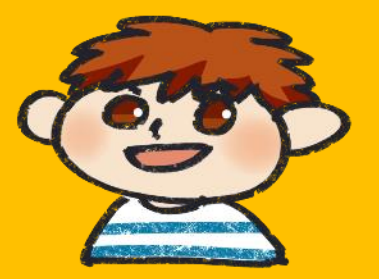

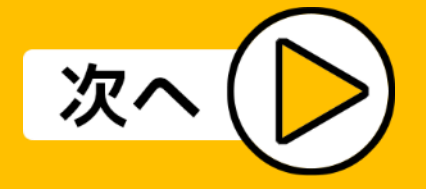

# <span id="page-39-0"></span>**PCカフェの紹介**

### A棟1階にPCカフェがあります。

無線LANも使えますので、ノートパソコンを持ち込ん で勉強したり、友達と語らったり等に是非ご利用くだ さい。

館内は飲食禁止ですが、こちらの部屋では飲み物の持 ち込みができます。

飲み物でほっと一息ついて、学習やサークル活動への 英気を養ってください。

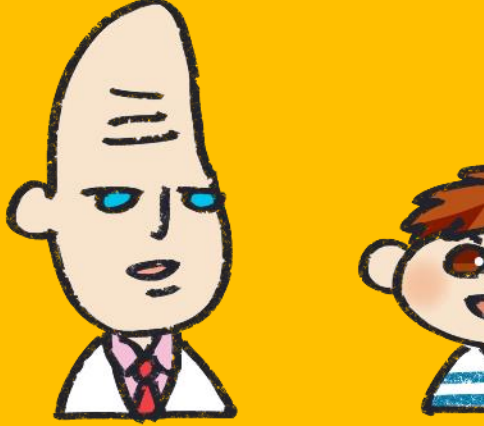

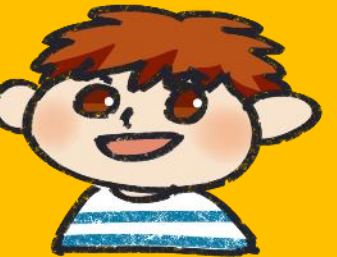

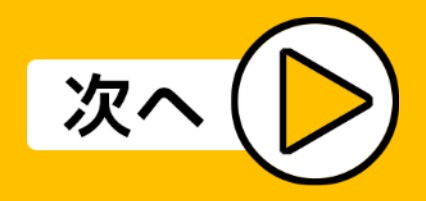

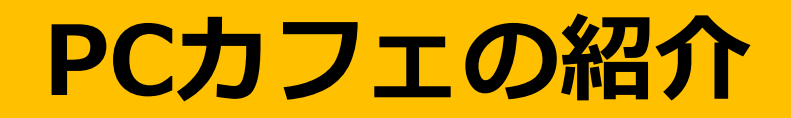

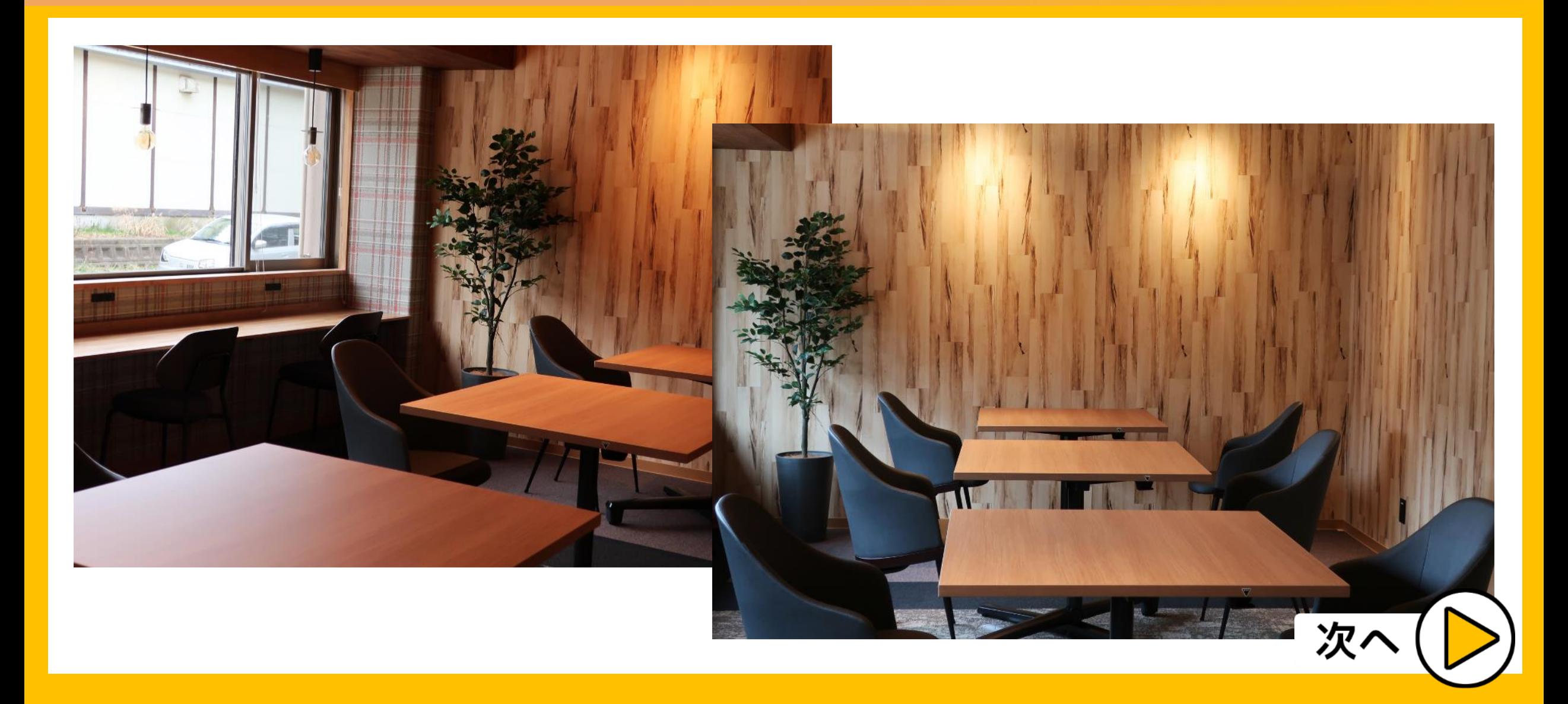

# <span id="page-41-0"></span>**わからないことがあったら**

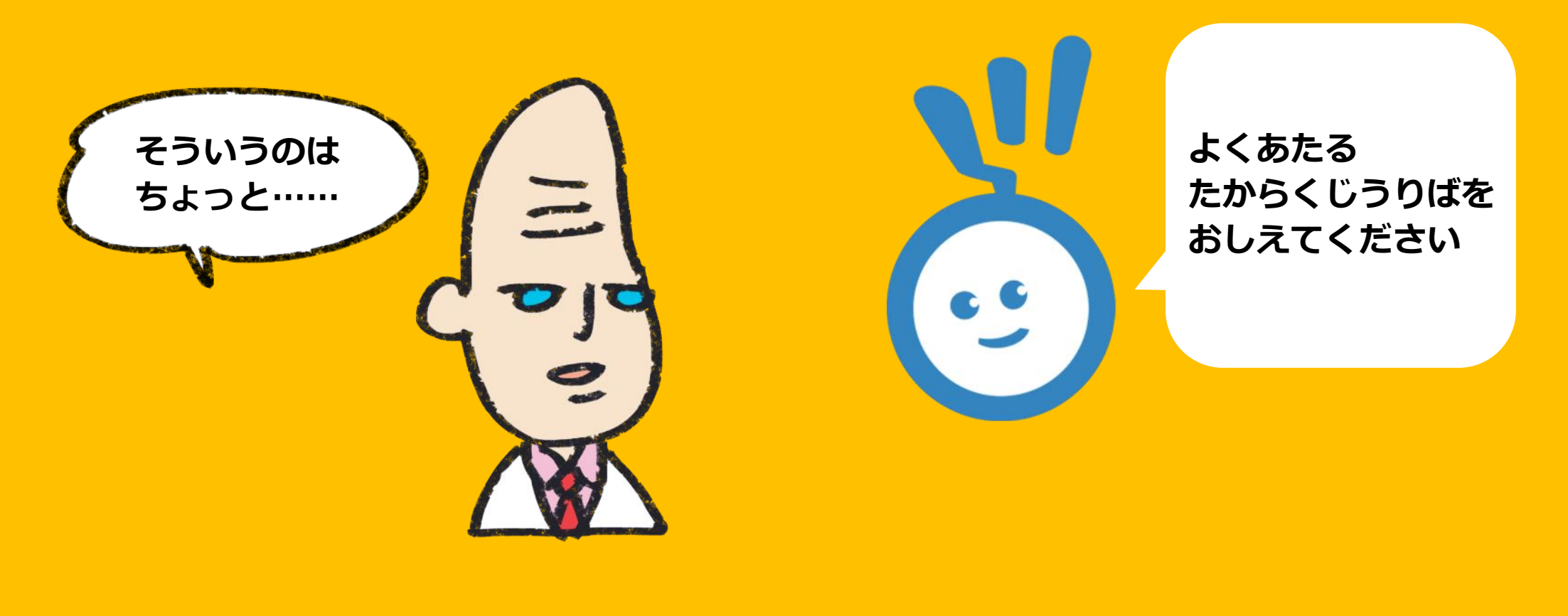

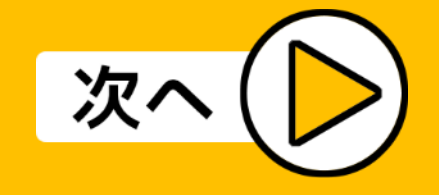

# **わからないことがあったら**

こちらのページを参考にしてみてください。

「よくある質問集」

<https://www.cais.niigata-u.ac.jp/faq/>

また、センターウェブサイトにチャットボット (Chatbots)も設置していますので、ご利用くださ

い。

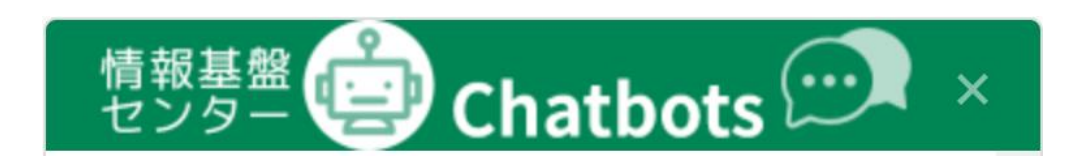

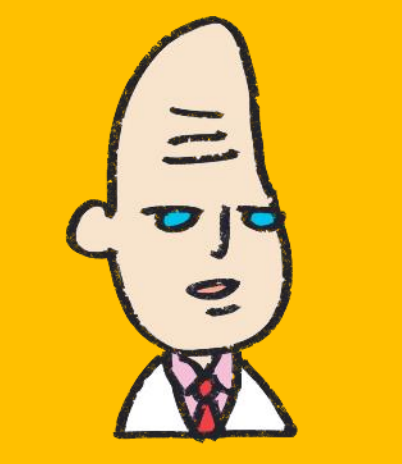

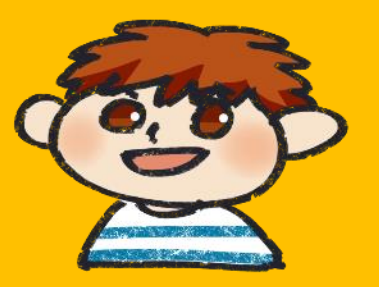

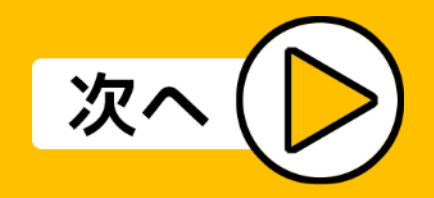

# **わからないことがあったら**

■情報基盤センター

電話:025-262-6230(パソコン相談室直通)

情報基盤センターウェブサイト:

<https://www.cais.niigata-u.ac.jp/>

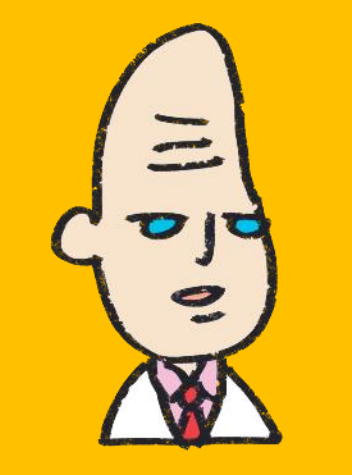

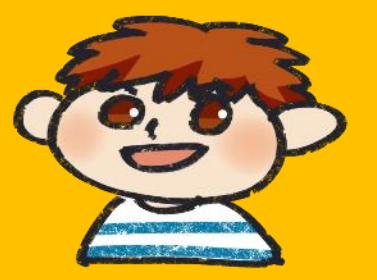

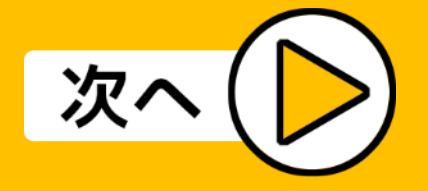

**メールでの問い合わせの場合**

メールでお問い合わせの際は以下の項目をご記入ください。

- ・所属(在籍番号)
- ・氏名
- ・どこで(実習室で、研究室で、アパートで)
- ・いつから(先週から、ソフトをインストールしてから)
- ・起きている現象(メールが送信できない、ウェブサイト が表示されない、コンピュータが起動できない等)

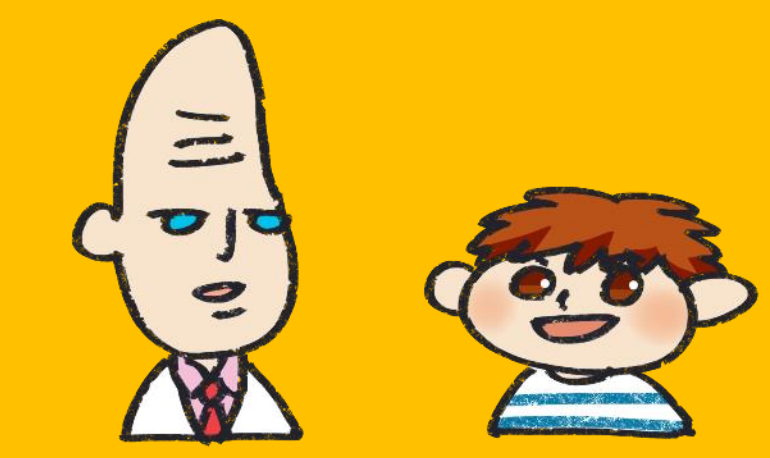

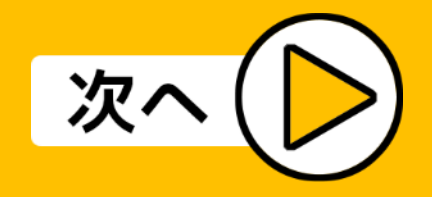

**メールでの問い合わせの場合**

件名が空白だと、読まれない場合がありますのでご注 意ください。

差出人と件名をしっかり書きましょう。

授業のことや学務情報システムにつきましては、こち らではわかりませんので、所属の学務係にお問い合わ せください。

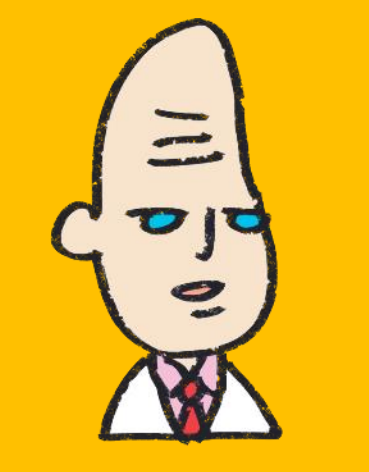

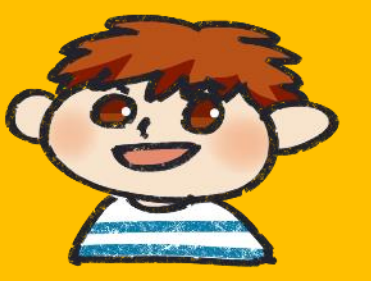

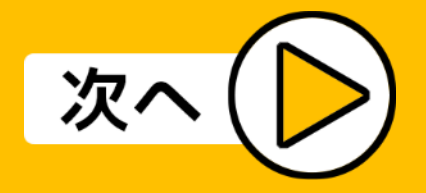

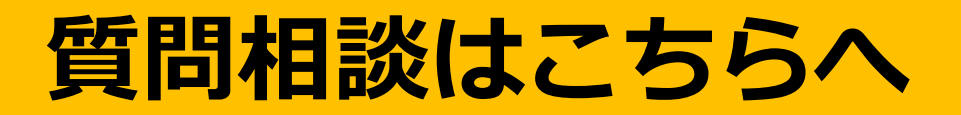

### ◆コンピュータ利用方法全般についての相談

メールでのお問い合わせは以下へお願いします。

question@cais.niigata-u.ac.jp

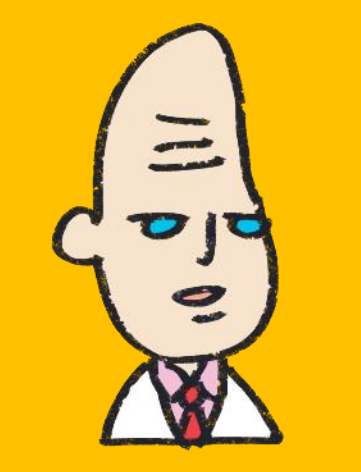

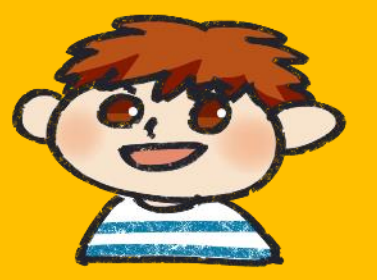

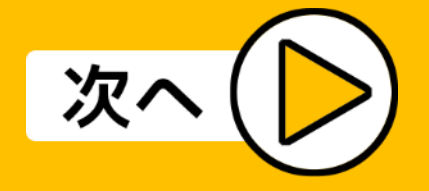

# **セキュリティのことで問い合わせたい**

### ◆セキュリティに関する相談

security@cais.niigata-u.ac.jp

・不審メールに関する相談(専用)

hyoteki@cais.niigata-u.ac.jp

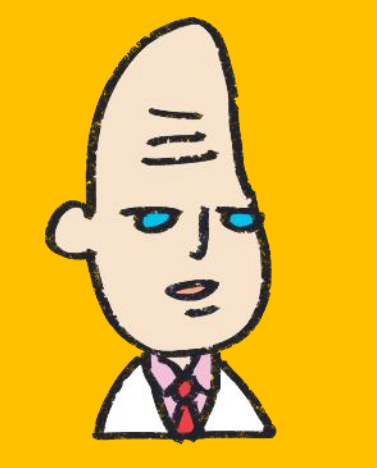

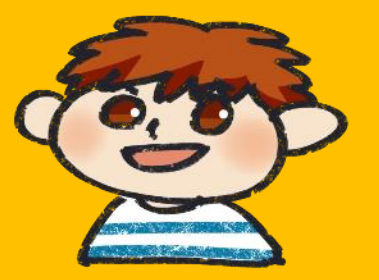

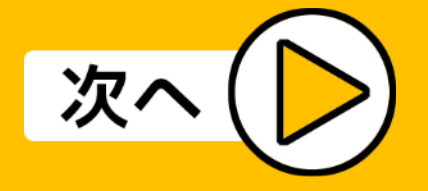

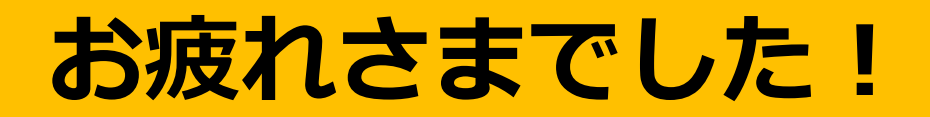

### **ご覧いただき、ありがとうございました!**

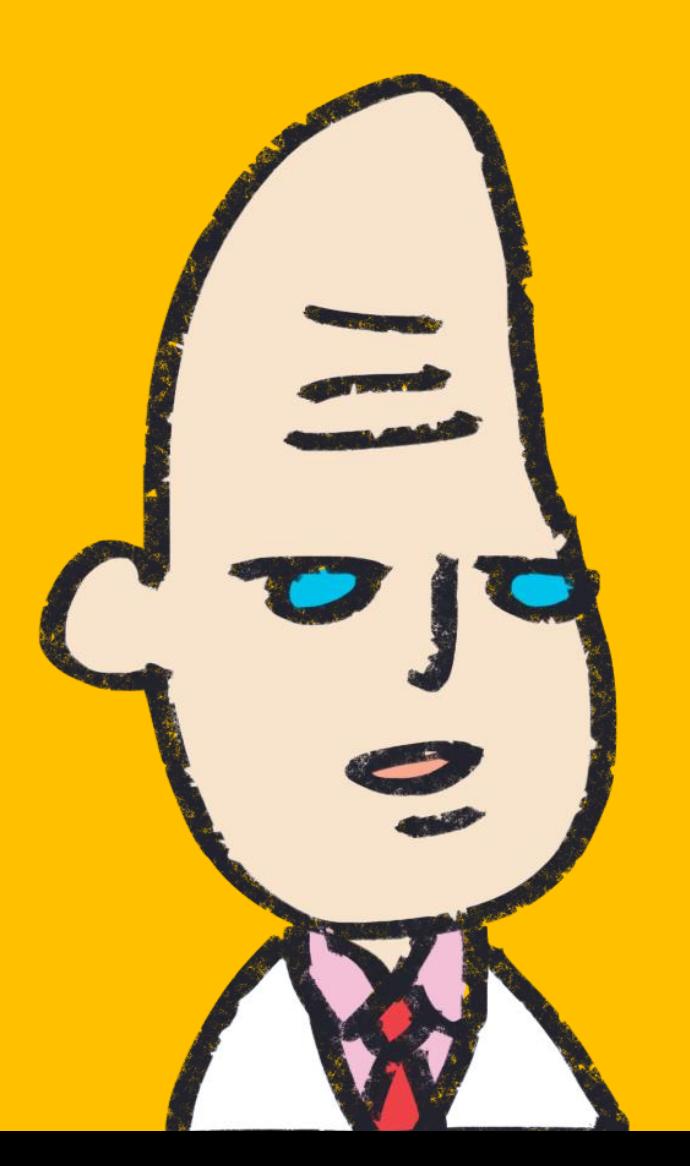